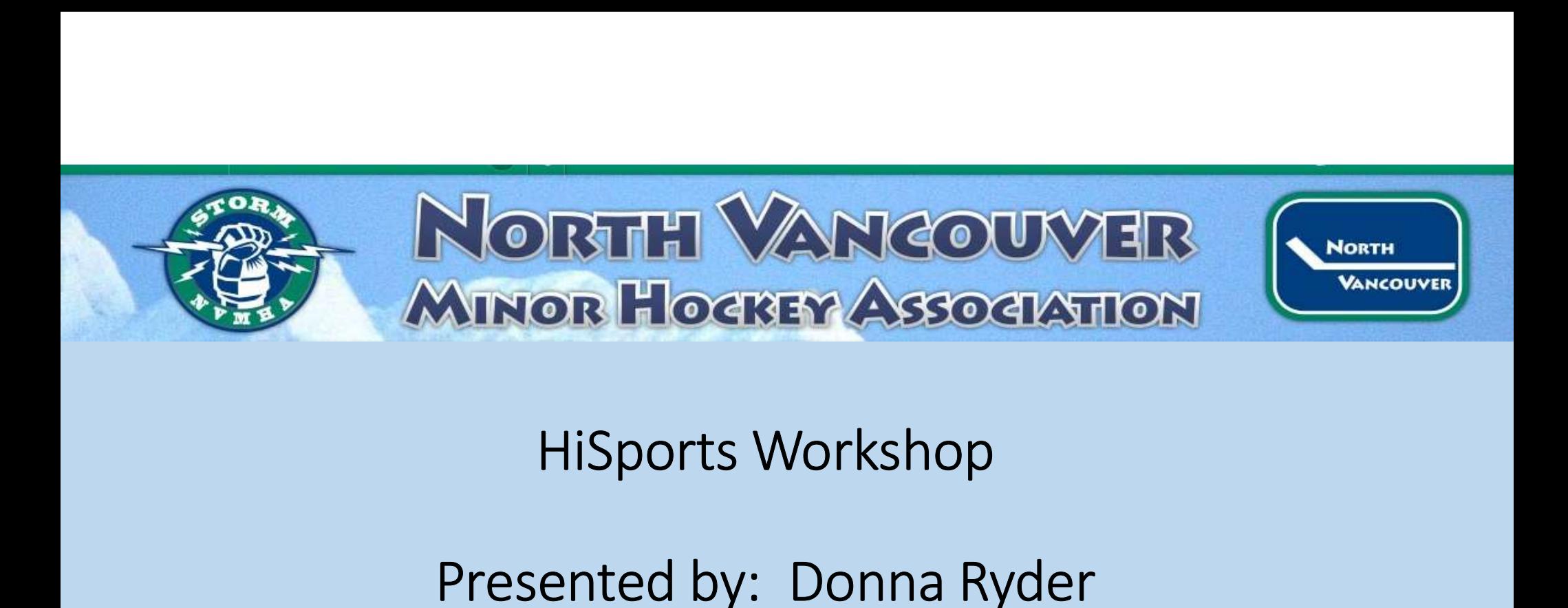

Bantam Division Director bantam@nvmha.com

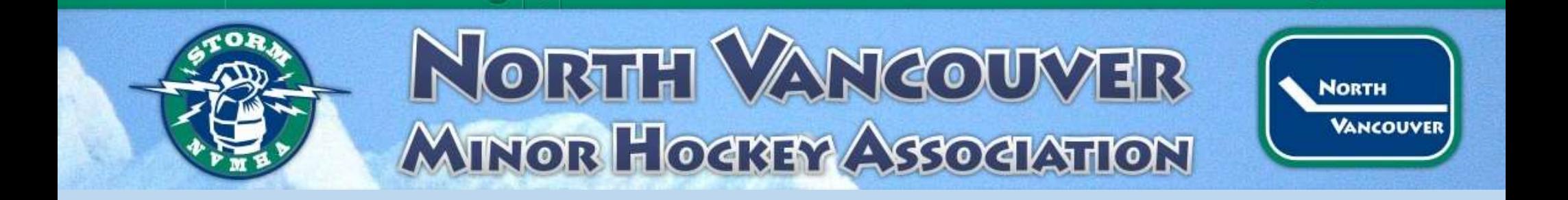

When in doubt, contact the following Hisports Coordinators:

Rick Grant -rgrant@pcaha.ca

Mark Rademaker- mrademaker@pcaha.ca

# NORTH VANCOUVER **MINOR HOCKEY ASSOCIATION**

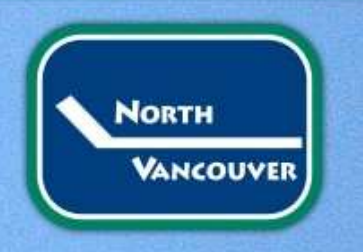

#### E-Game Sheets

- Both teams are responsible for completing the pregame roster for their teams.  $E$ –Game Sheets<br>h teams are responsible for completing the pre-<br>ne roster for their teams.<br>• Check off all players playing this game with Jersey<br>Numbers, and "AP" if applicable<br>• Check off all team officials (max of 5 per
	- Check off all players playing this game with Jersey Numbers, and "AP" if applicable
	- Check off all team officials (max of 5 per team)
	- Sign the game sheet
	- On-Ice Officials should be added before the game
	- Off-Ice Officials (Timekeeper, Scorekeeper) required
	-

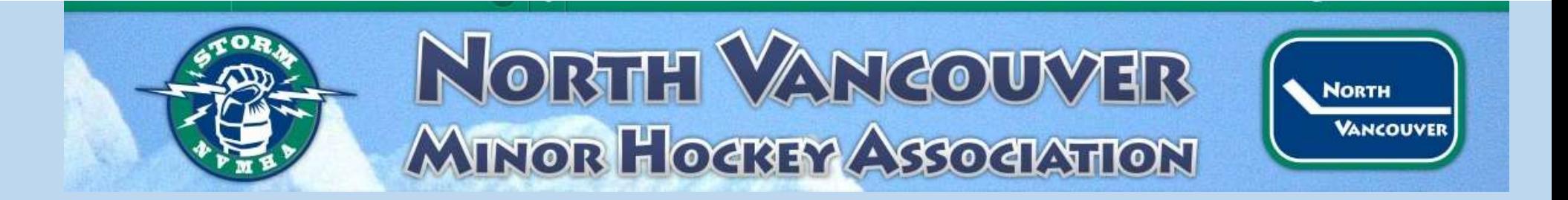

#### E-Game Sheets cont.

- Scorekeeper is responsible for ensuring all goals and penalties are accurately recorded
	- If in doubt, confirm with on-ice official
- Following the game all team officials from both teams will automatically receive the game sheet data page.
- Additional people can be added to receive the game sheet by adding their email where asked.
- Electronic Game Sheets are here!!!

# **NORTH VANCO<br>
MINORTH VANCO<br>
: Keeping<br>
: Contents<br>
2. Pre Game<br>
2. Pre Game<br>
1. Add Goal<br>
2. Add Penalty 2. Pre Game**<br>
2. Pre Game<br>
2. Pre Game<br>
2. Pre Game<br>
2. Pre Game<br>
2. Pre Game<br>
2. Add Penalty<br>
2. Add Penalty<br>
2. Add Penalty<br>
3. Ending a Penalty **MINORTH VANCO<br>
MINOR HOCKEY ASSOCIED ASSOCIATE SECTION CONTRACT ASSOCIATE SECTION ASSOCIATE SECTION CONTRACT AND ASSOCIATE SECTION CONTRACT AND ASSOCIATE SAMPLE SAMPLE SAMPLE SAMPLE SAMPLE SAMPLE SAMPLE SAMPLE SAMPLE SAMP 2. Preference Content**<br> **2. Preference**<br> **2. Preference**<br> **2. Preference**<br> **2. Preference**<br> **2. Add Penalty<br>
2. Add Penalty<br>
2. Add Penalty<br>
4. Goalie Swap or Pull<br>
5. Add Game Notes<br>
6. Edit / Delete Goals and Penalties EXAMPLE SET ASSES**<br>
2. Example of Contents<br>
3. Ending a Penalty<br>
3. Ending a Penalty<br>
3. Ending a Penalty<br>
4. Goalie Swap or Pull<br>
5. Add Game Notes<br>
6. Edit / Delete Goals and Penalties<br>
1 Game **EXECUTE SANCT SET ASSOCIATE**<br> **EXECUTE SPECIFY**<br> **EXECUTE SWAP ON SUBSEX**<br>
1. Login<br>
2. Pre Game<br>
1. Add Goal<br>
2. Add Penalty<br>
3. Ending a Penalty<br>
4. Goalie Swap or Pull<br>
5. Add Game Notes<br>
6. Edit / Delete Goals and Pen **EXECUTE SET ASS<br>
Reference**<br>
1. Login<br>
1. Login<br>
2. Pre Game<br>
1. Add Gal<br>
2. Add Penalty<br>
3. Ending a Penalty<br>
4. Goalie Swap or Pull<br>
5. Add Game Notes<br>
6. Edit / Delete Goals and Penalties<br>
1. Game<br>
1. End Game<br>
2. Coll

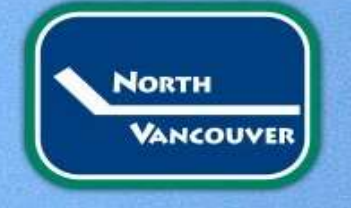

# Scorekeeping **Example 18. Example 18. Example 18. Example 18. Example 18. Engine Server Channel And Goal 1. Add Goal 3. Ending a Penalty 4. Goalie Swap or Pull<br>1. Ladd Goal 1. Add Goal 3. Ending a Penalty 3. Ending a Penalty 4. Goalie**

#### Table of Contents

1.Pre Game

- 
- 

2.Scorekeeping

- 
- 
- 
- 
- 
- PRECIPING<br>
Proficients<br>
Came<br>
1. Login<br>
2. Pre Game<br>
2. Reformer<br>
2. Add Gaal<br>
2. Add Gaal<br>
3. Ending a Penalty<br>
4. Goalie Swap or Pull<br>
5. Add Game Notes<br>
6. Edit / Delete Goals and Penalties<br>
1. End Game<br>
2. Collect Sign examents of Contents<br>
2. Of Contents<br>
2. Pre Game<br>
2. Pre Game<br>
2. Add Goal<br>
2. Add Penalty<br>
4. Goalie Swap or Pull<br>
4. Goalie Swap or Pull<br>
5. Add Game Notes<br>
5. Edit / Delete Goals and Penalties<br>
1 Game<br>
1. End Game<br>
2. e or Contents<br>
Game<br>
1. Login<br>
2. Pre Game<br>
2. Add Goal<br>
2. Add Penalty<br>
3. Ending a Penalty<br>
4. Goalie Swap or Pull<br>
5. Add Game Notes<br>
6. Edit / Delete Goals and Penalties<br>
16 Game<br>
1. End Game<br>
2. Collect Signature<br>
3.

3.End Game

- 
- 
- 

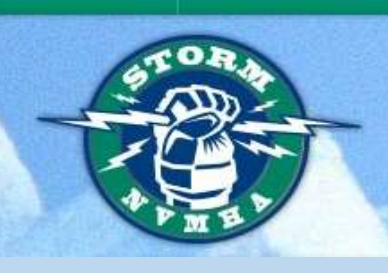

#### NORTH VANCOUVER **MINOR HOGREY ASSOCIATION** Where do I find the link? PCAHA WEBSITE-www.pcaha.ca

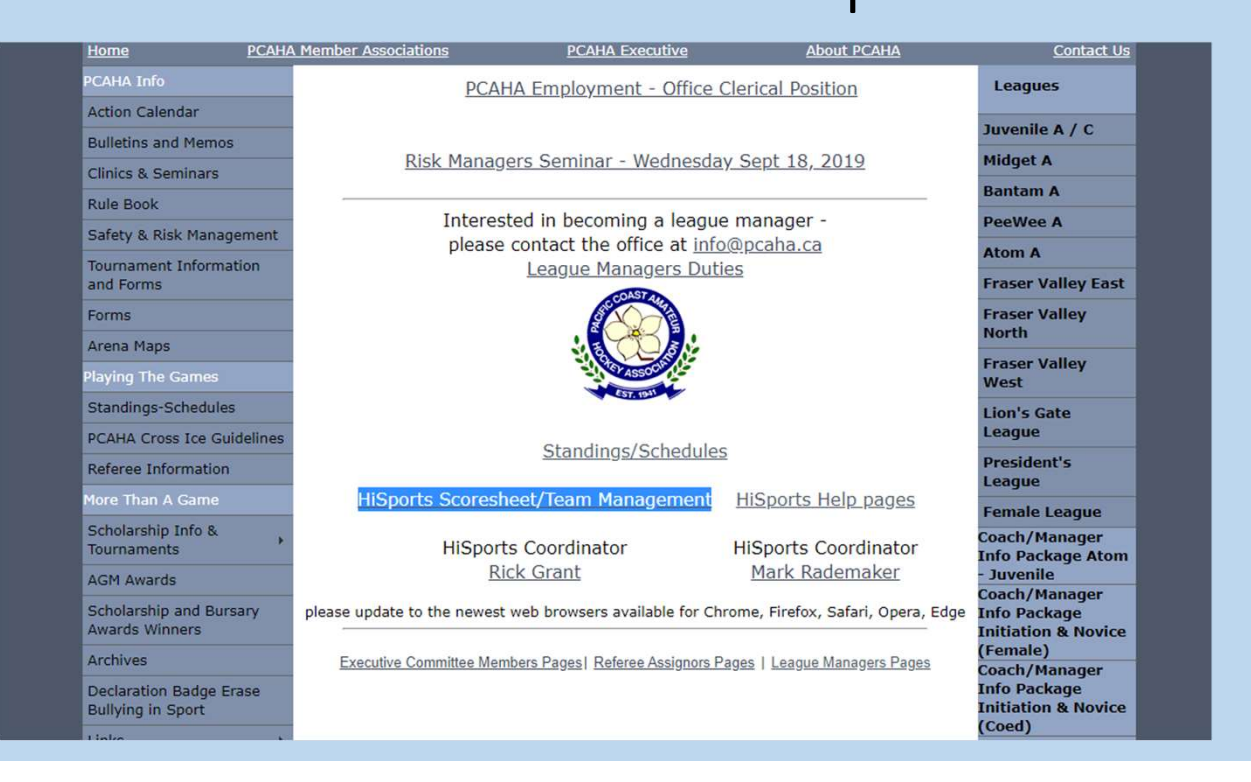

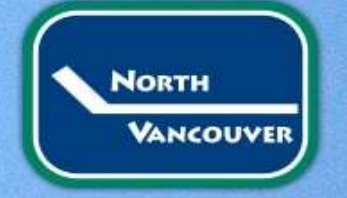

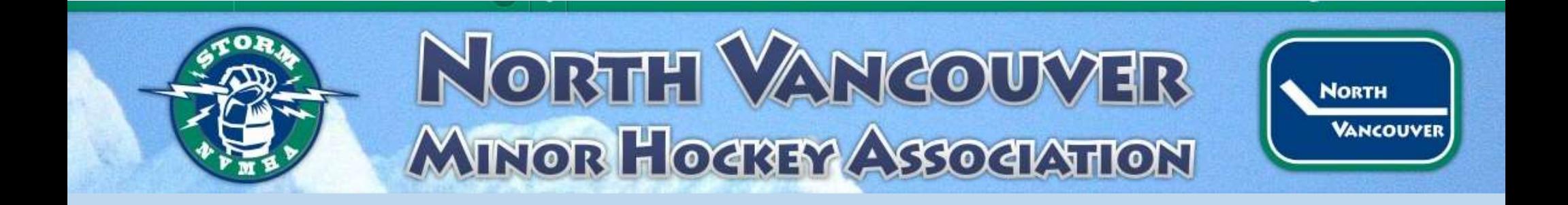

#### Browser

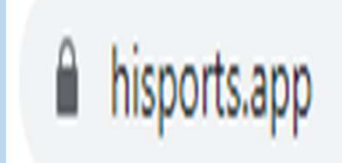

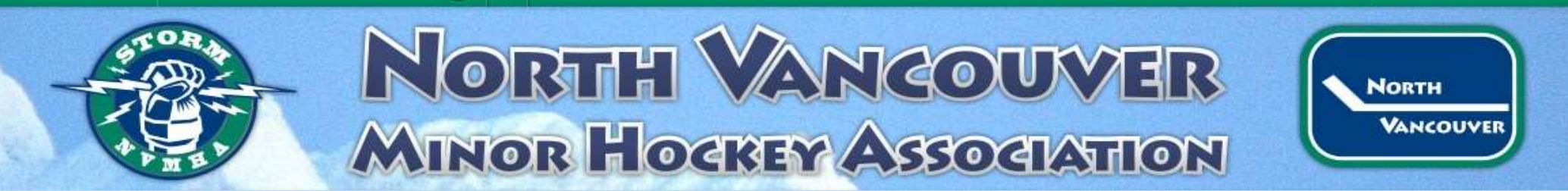

#### Login-Scorekeeper

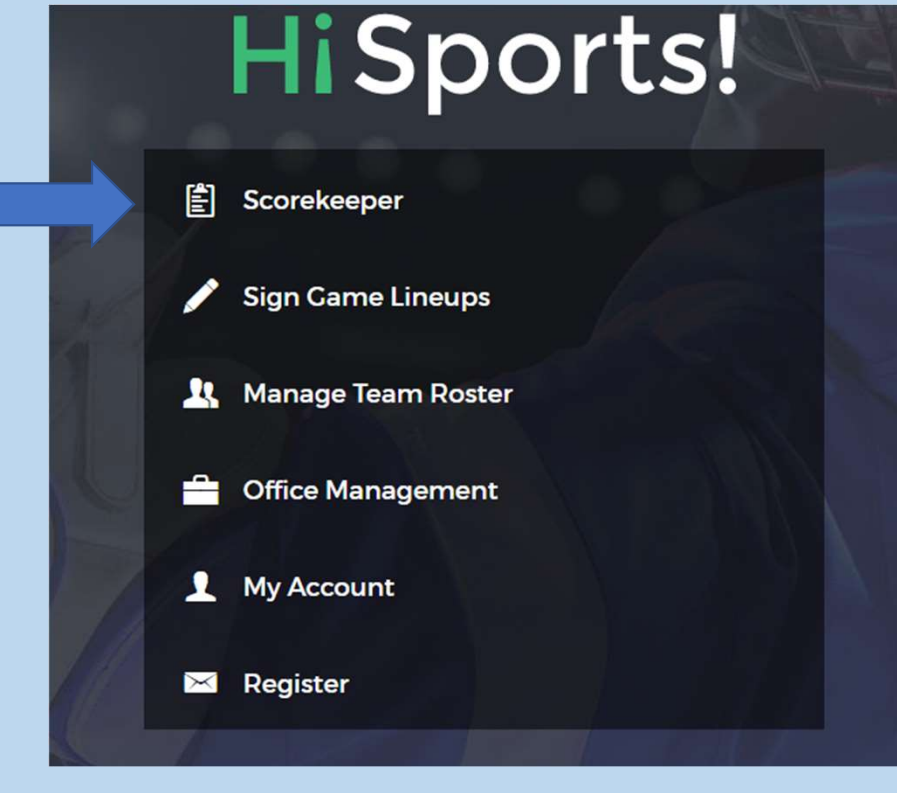

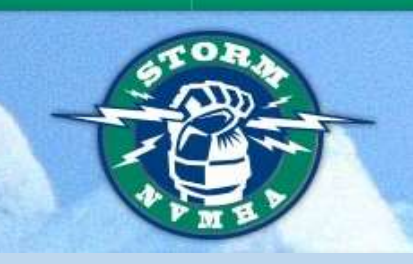

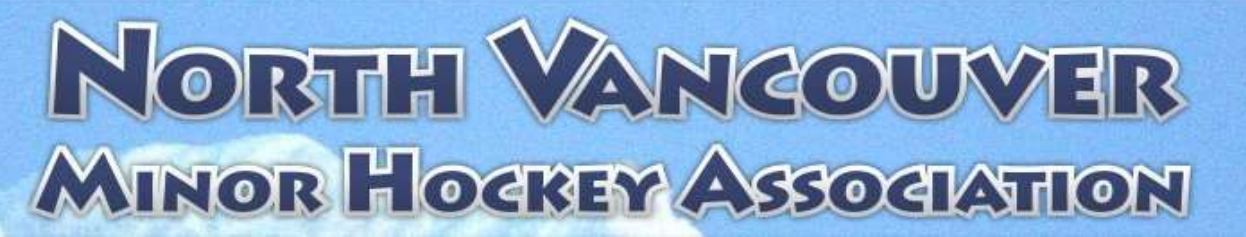

**NORTH** 

**VANCOUVER** 

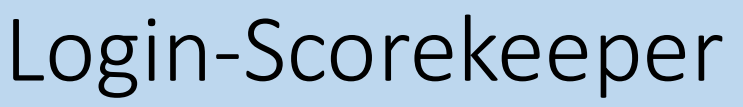

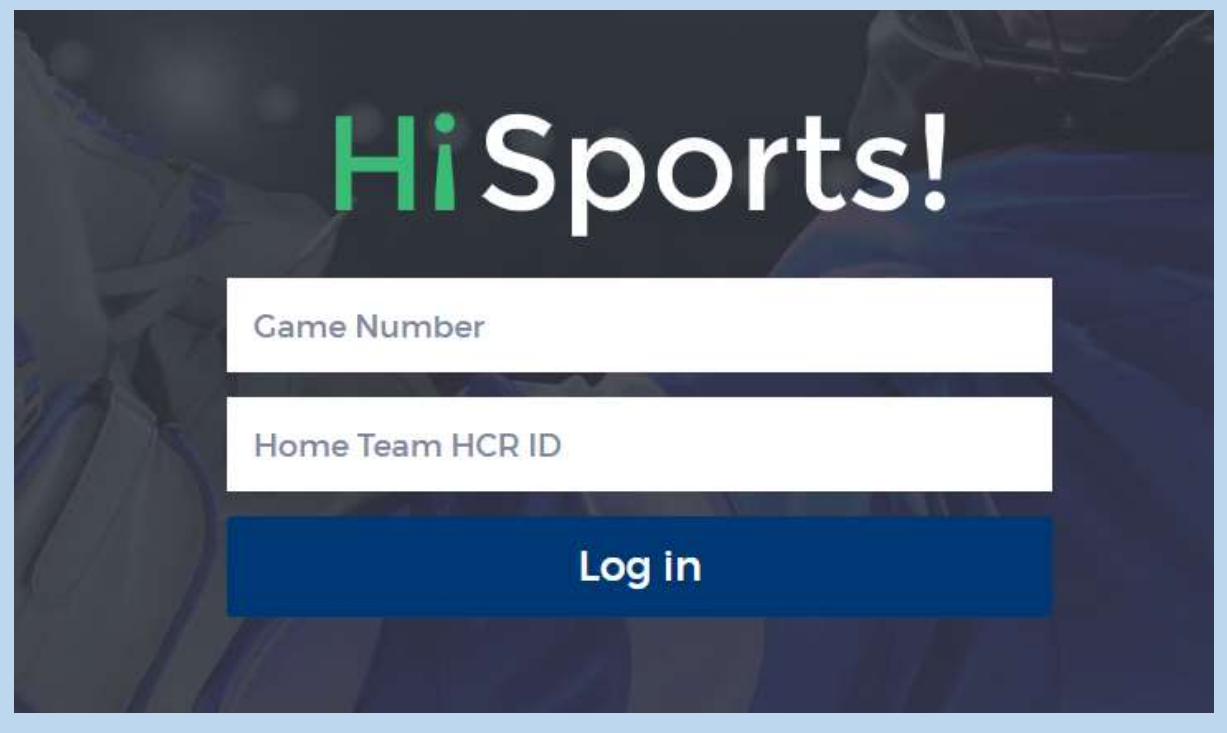

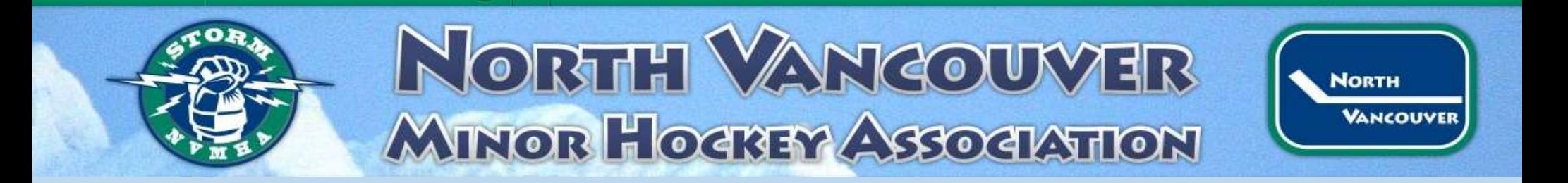

#### Pre-Game

There are four tasks required to start the game

- Sign game lineups –Home
- Sign game lineups-Away
- Scorekeeper and Timekeeper info entered
- Officials added (need information from assignr)

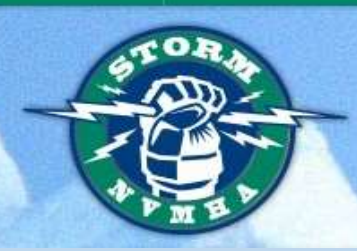

# NORTH VANCOUVER MINOR HOCKEY ASSOCIATION

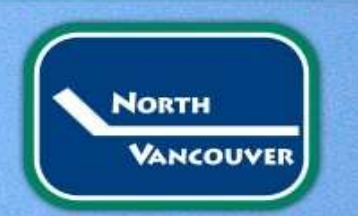

#### Pre-Game

You'll see a checkmark beside pregame tasks that are completed, which you can review.

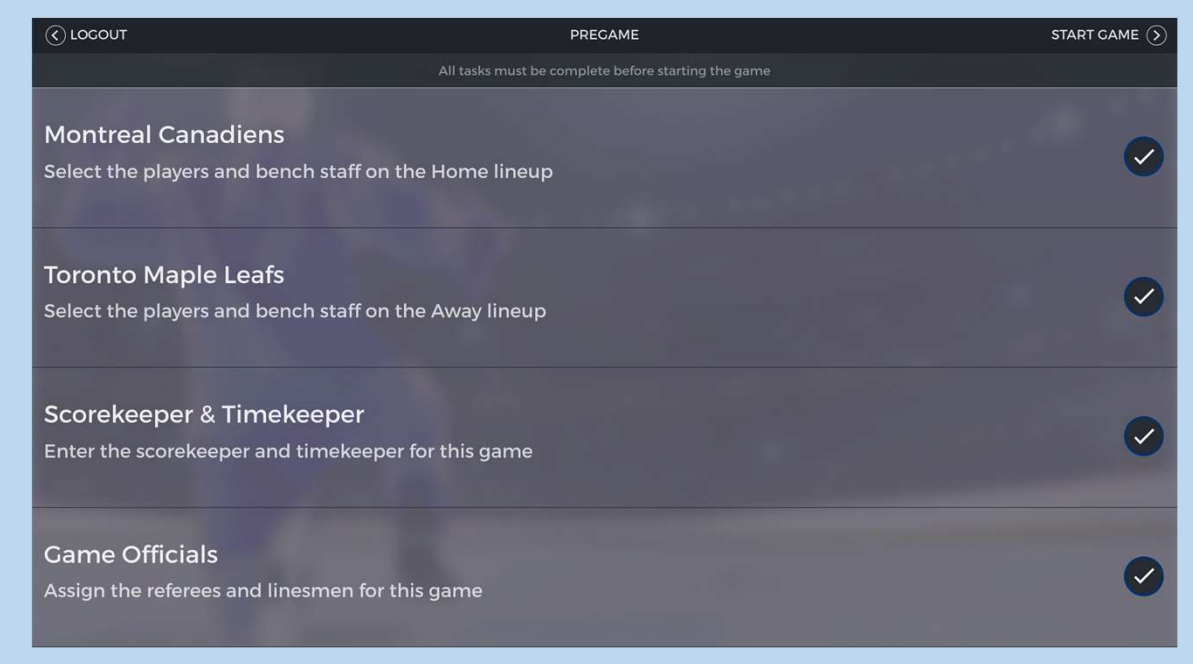

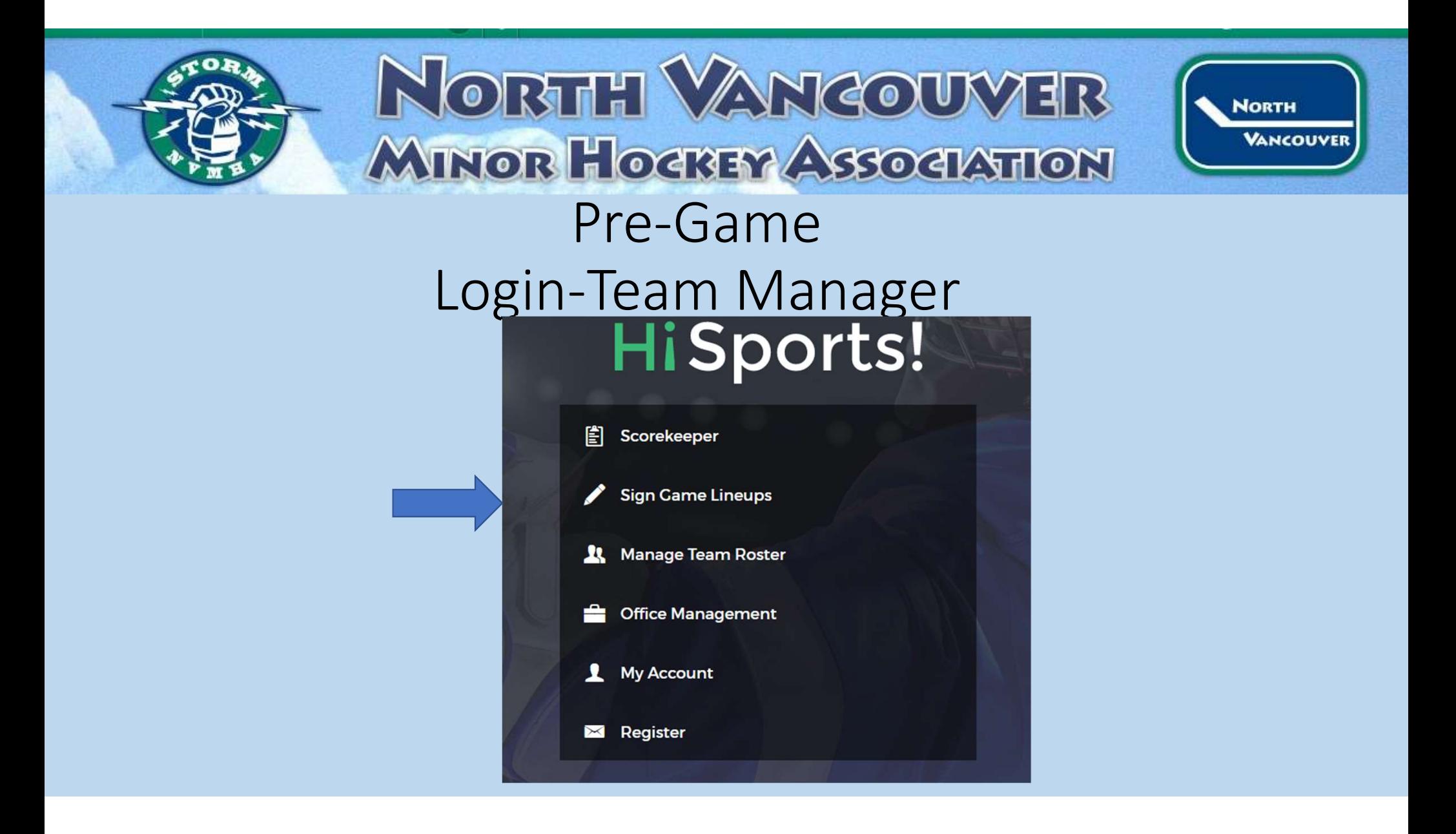

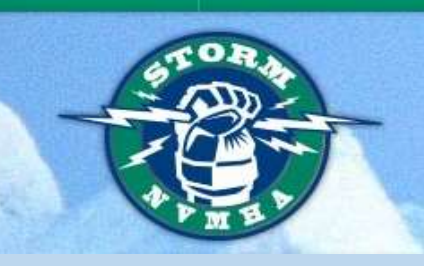

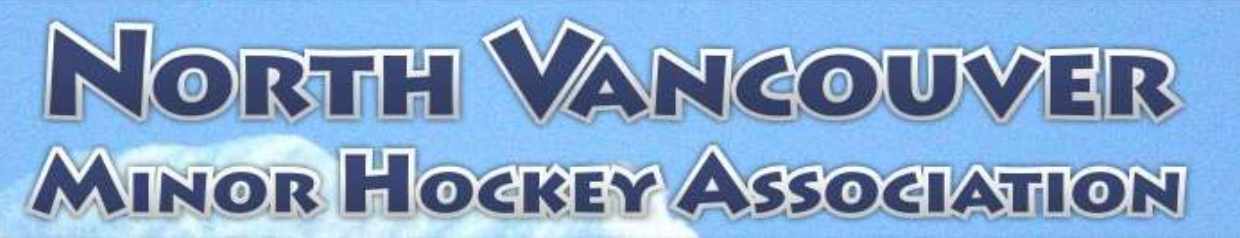

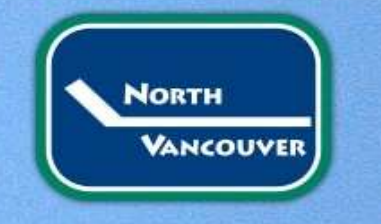

#### Log In Page-Manager

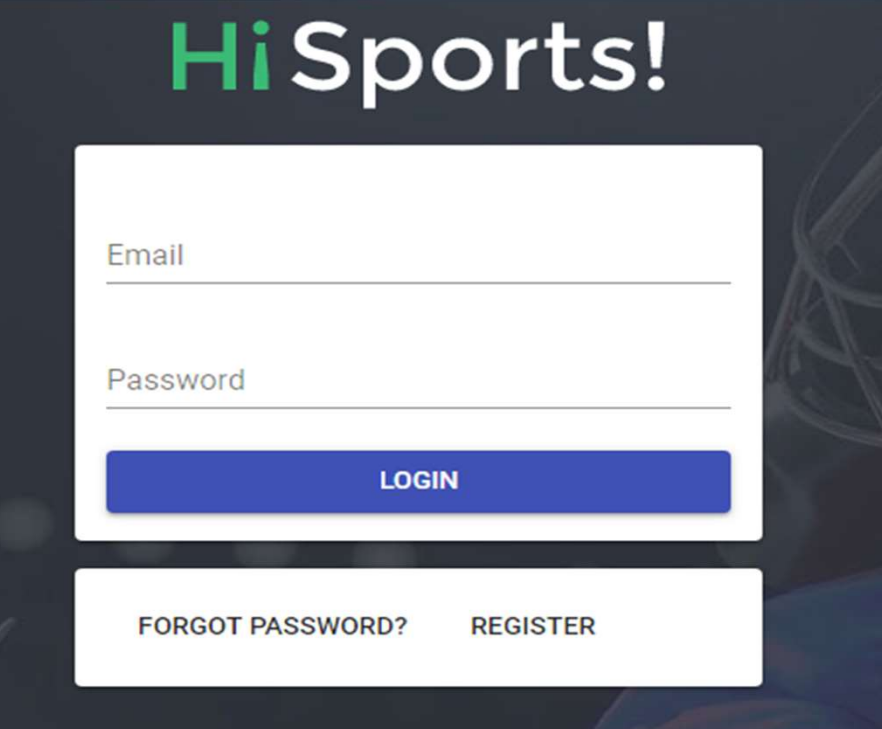

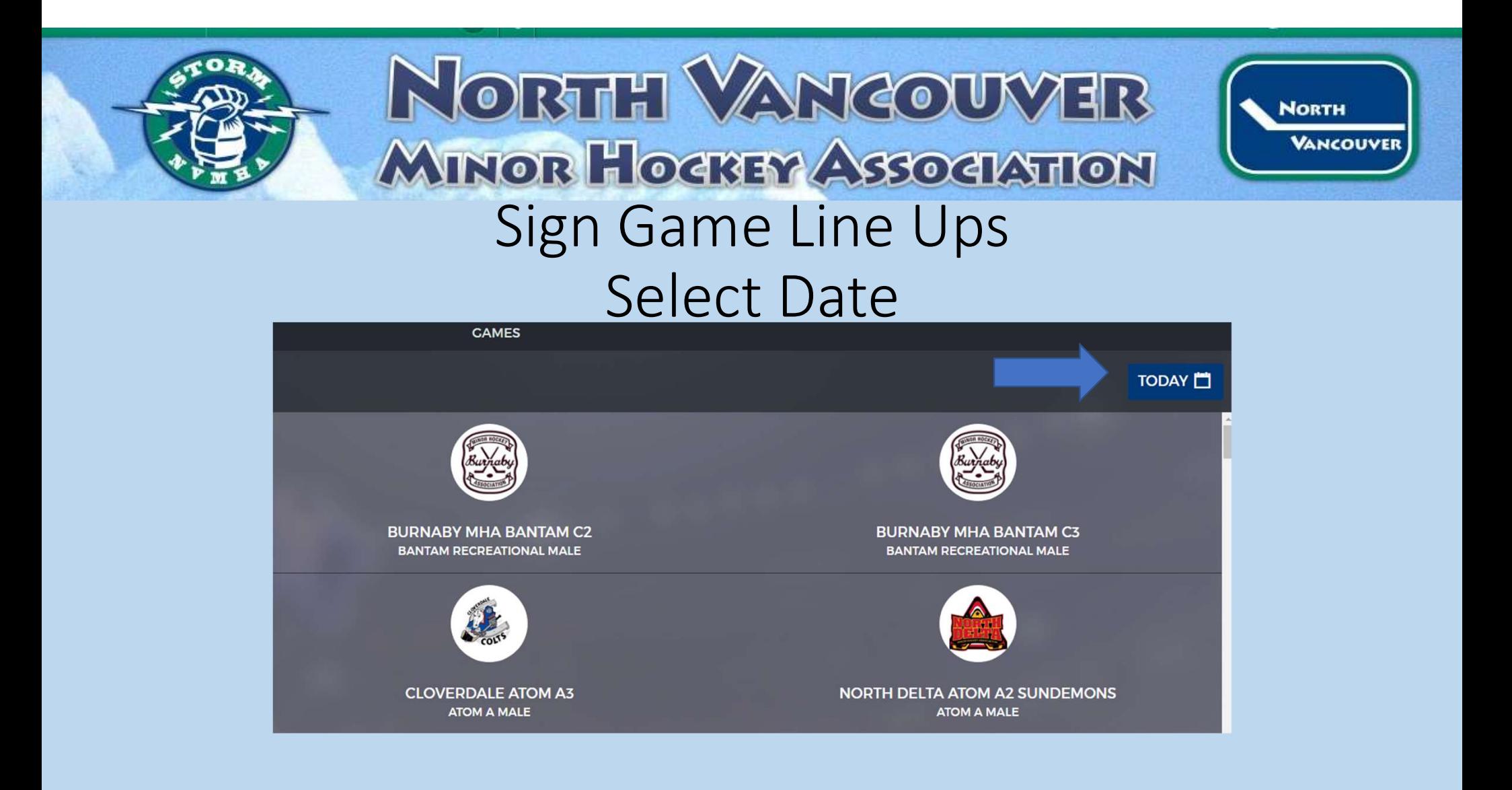

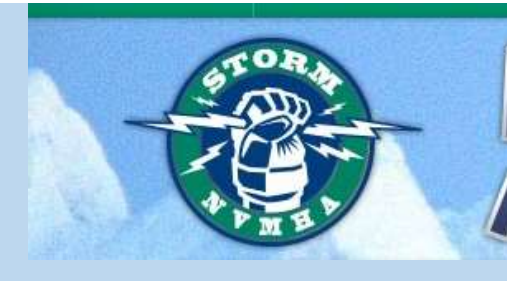

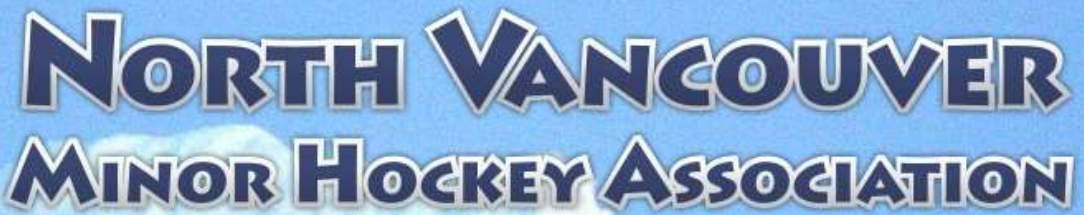

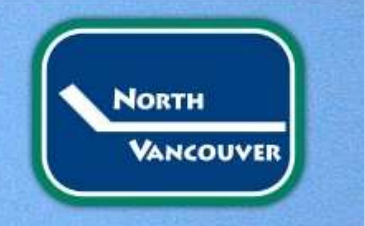

#### Sign Game Line Ups Select Your Team

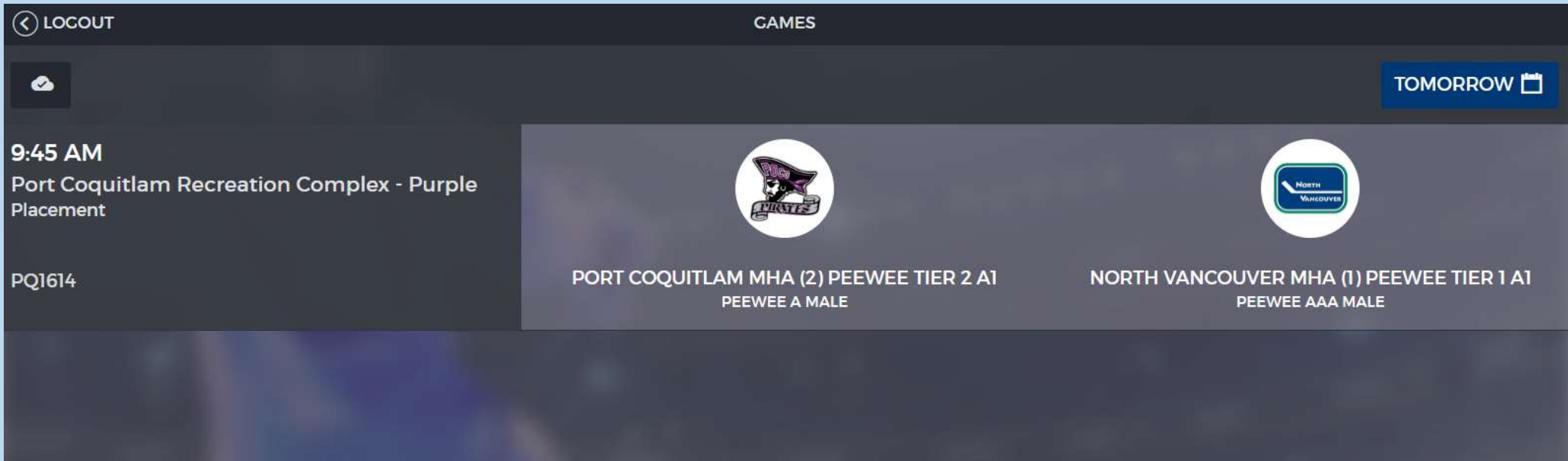

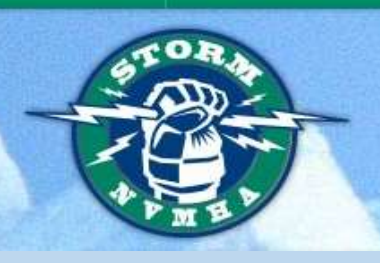

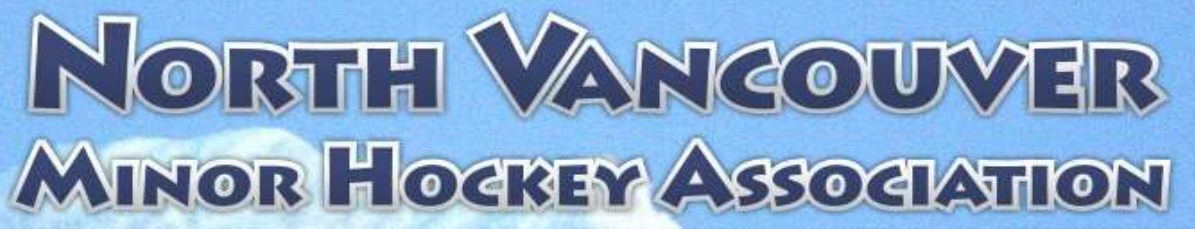

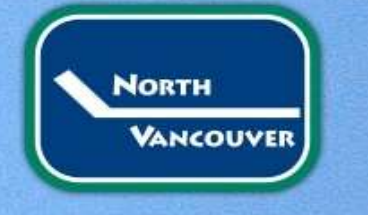

#### Sign Game Line Ups Your Roster

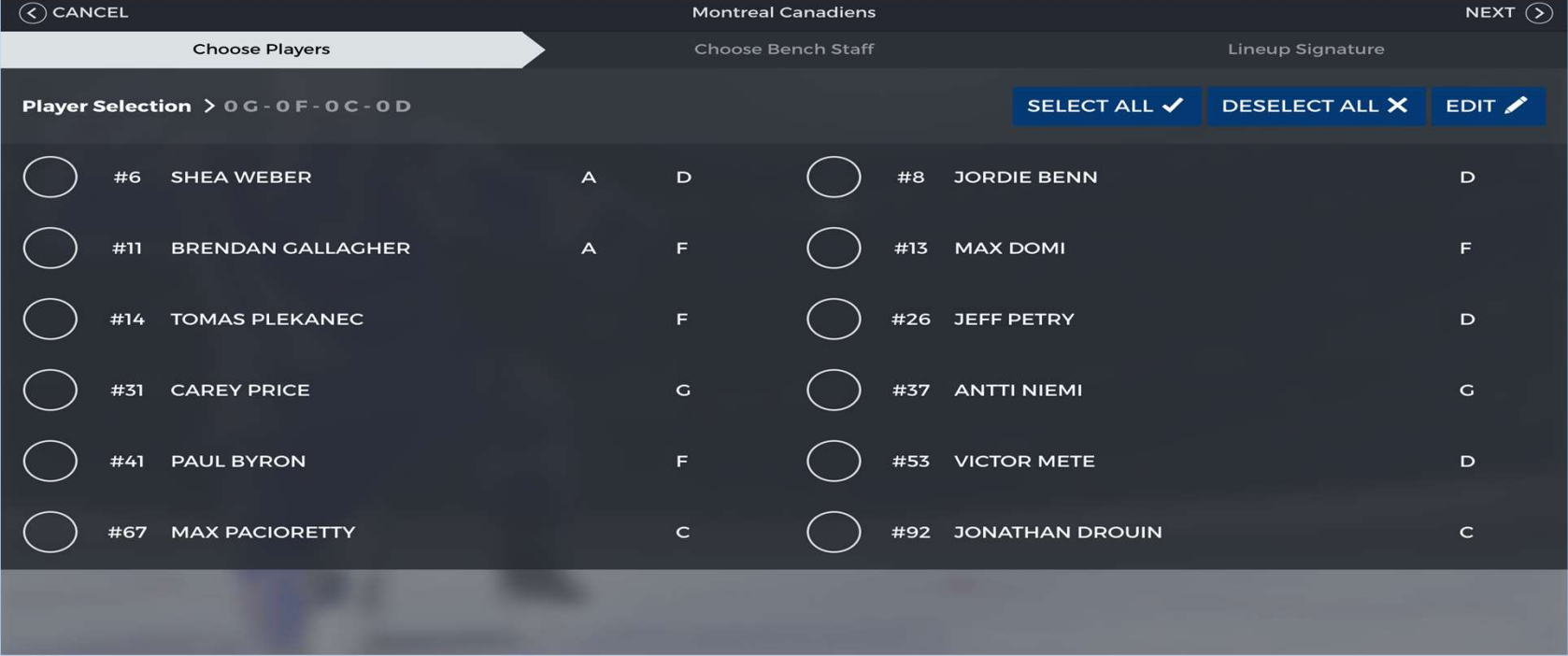

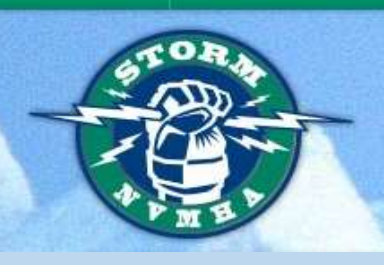

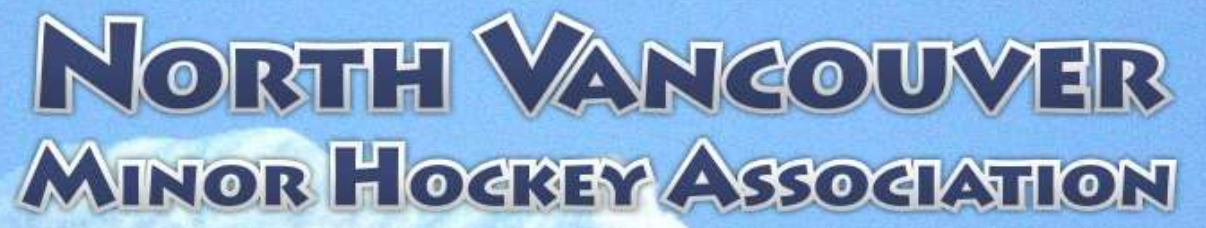

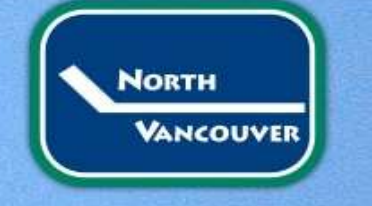

#### Sign Game Line Ups Your Roster

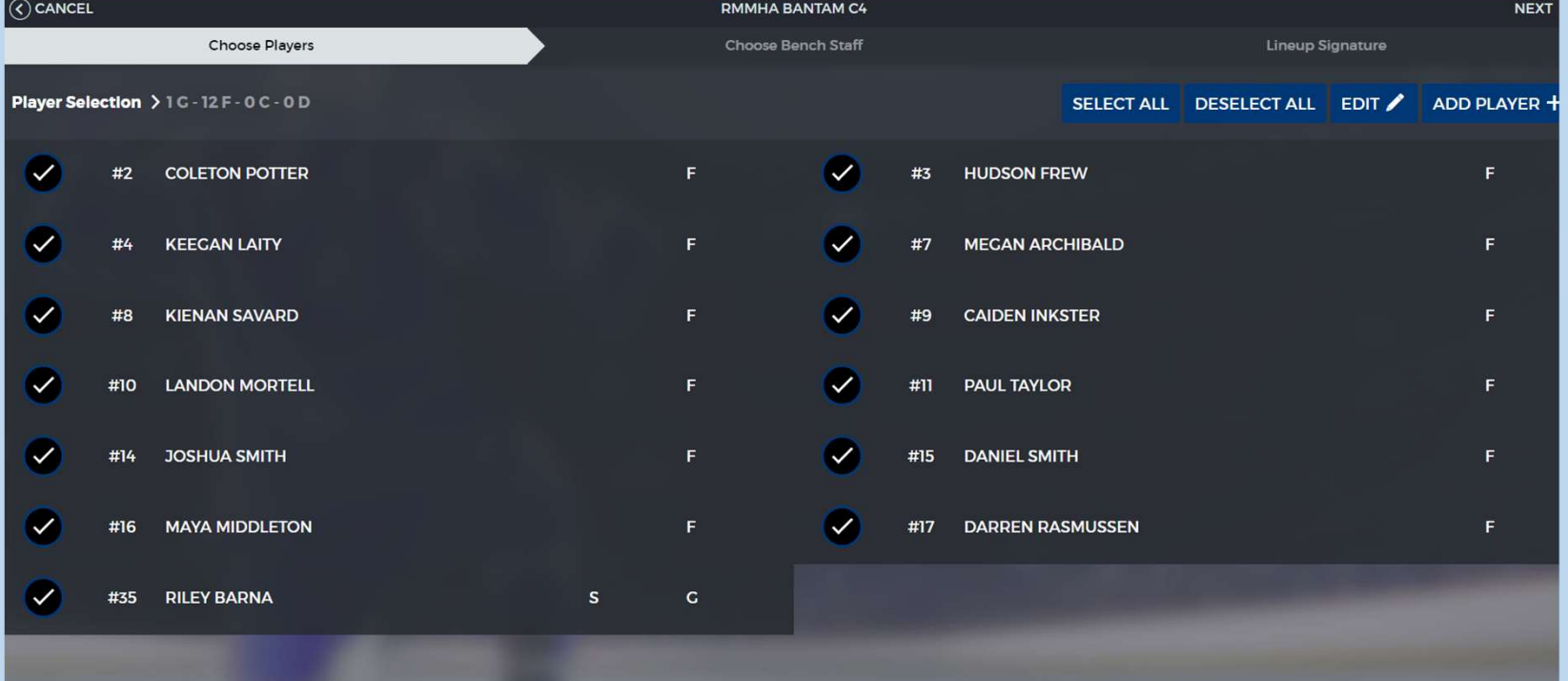

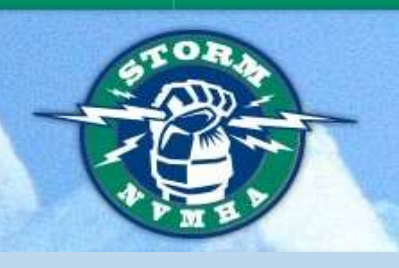

## NORTH VANCOUVER MINOR HOGREY ASSOCIATION

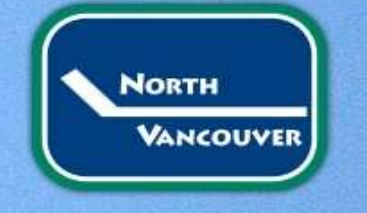

#### Sign Game Line Ups Add Players

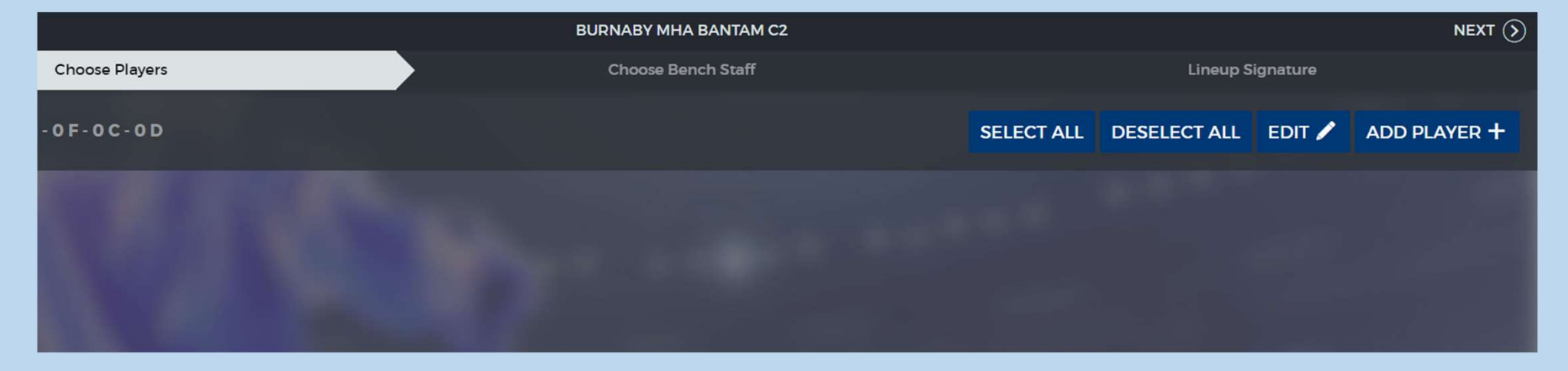

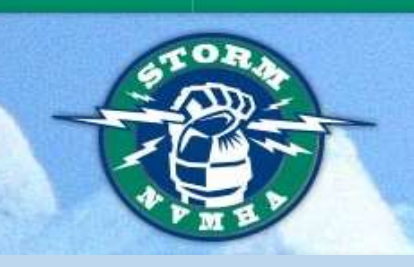

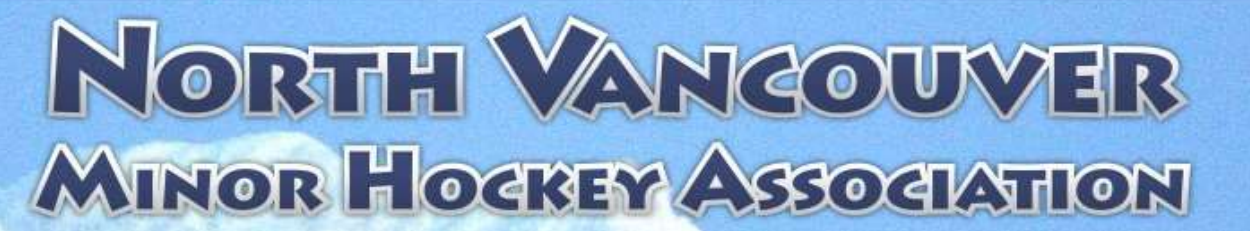

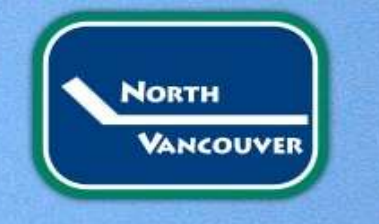

#### Type In Name, Number

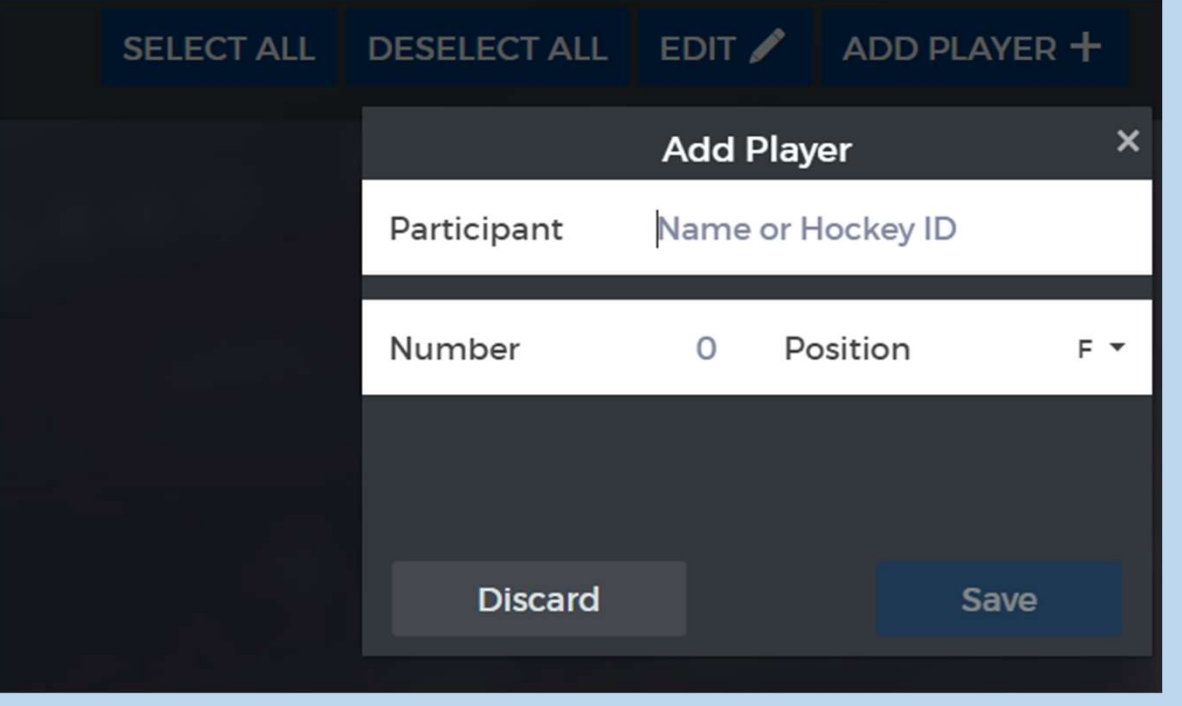

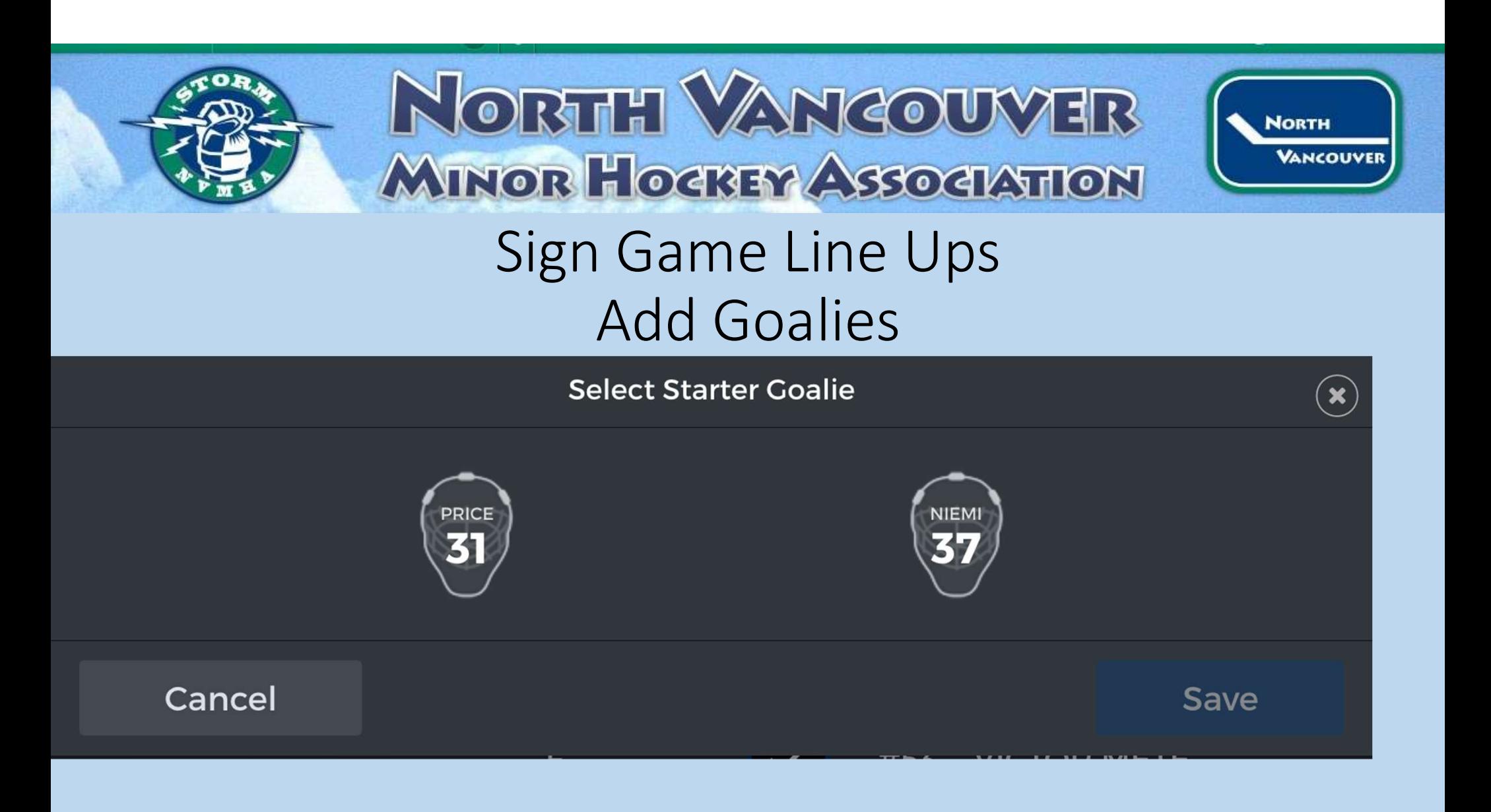

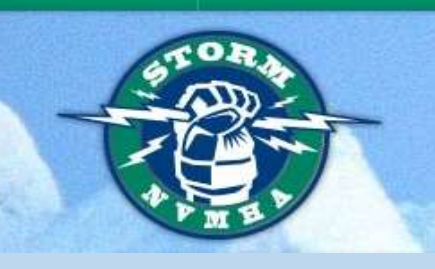

# NORTH VANCOUVER MINOR HOCKEY ASSOCIATION

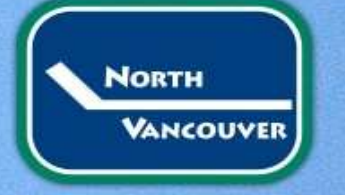

#### Sign Game Line Ups Choose Bench Staff

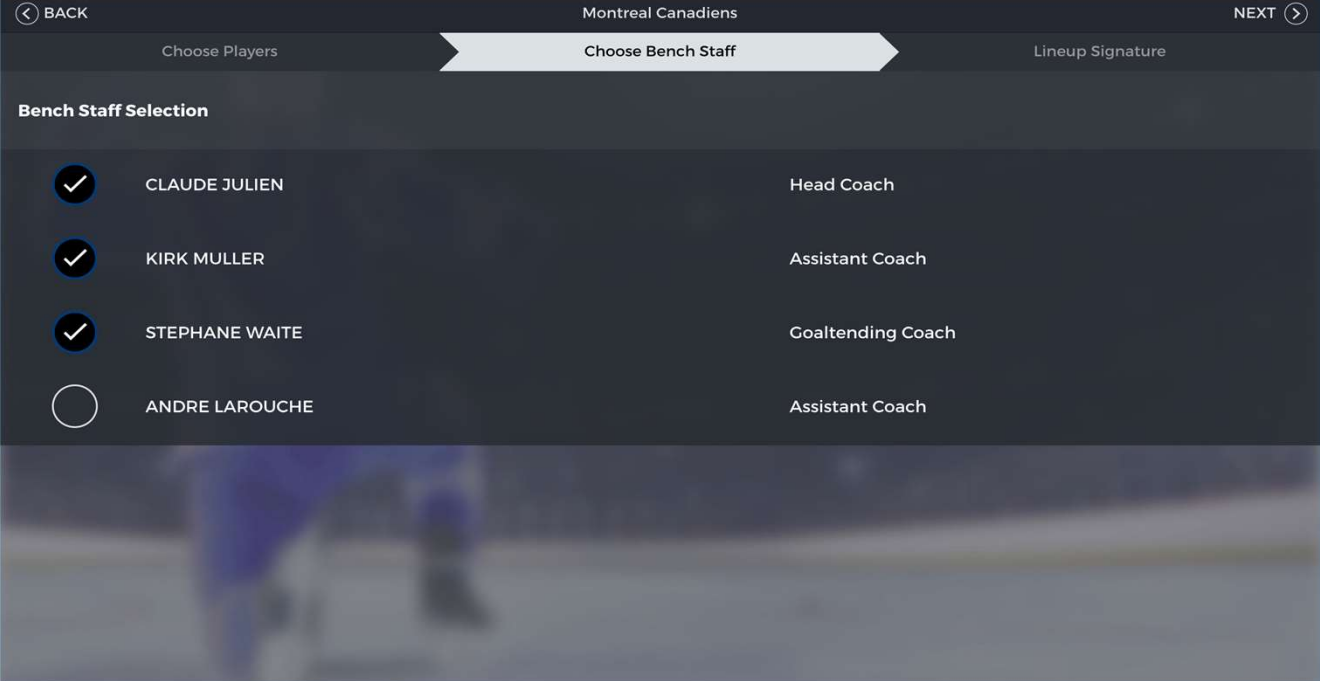

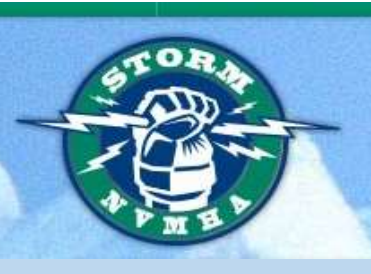

#### NORTH VANCOUVER **MINOR HOCKEY ASSOCIATION** Sign Game Line Ups

**NORTH VANCOUVER** 

#### Signatures

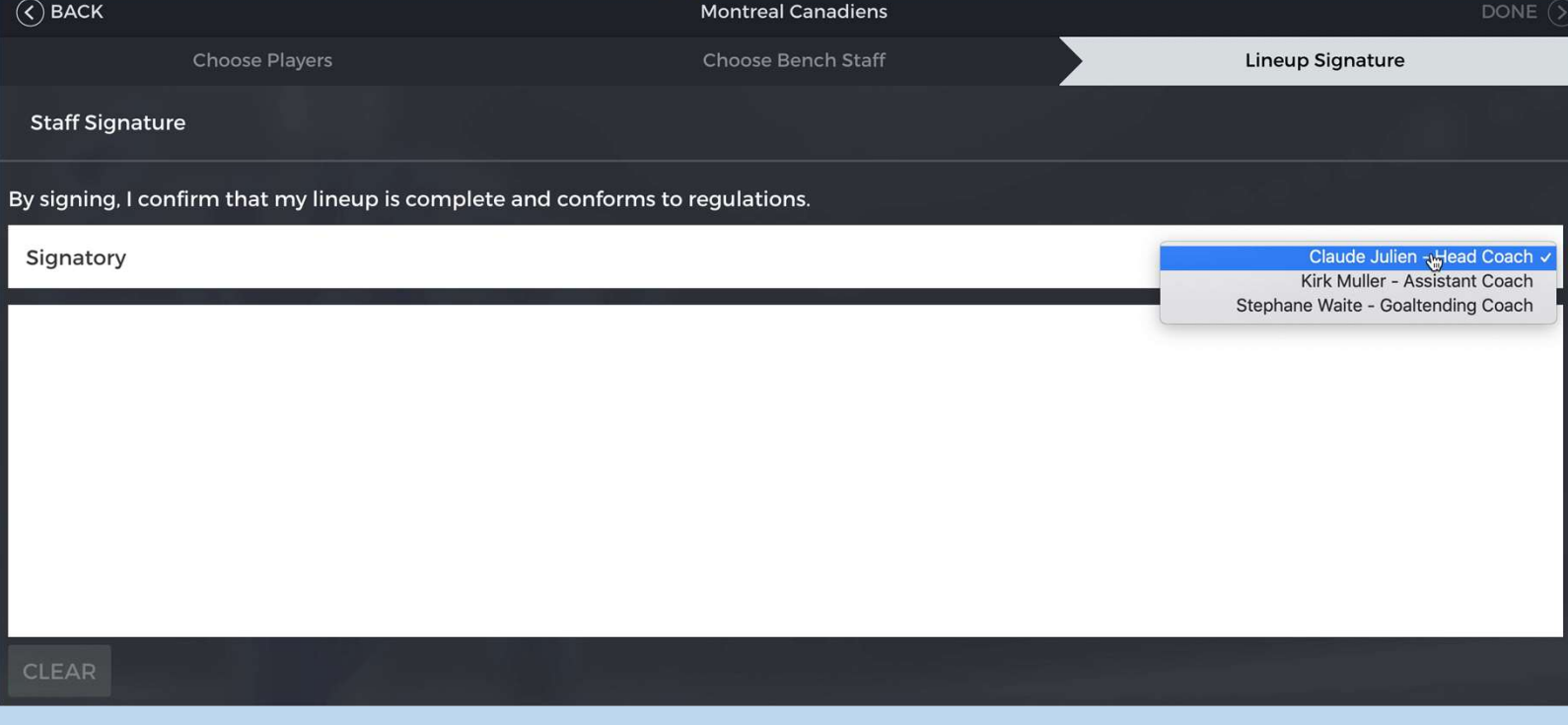

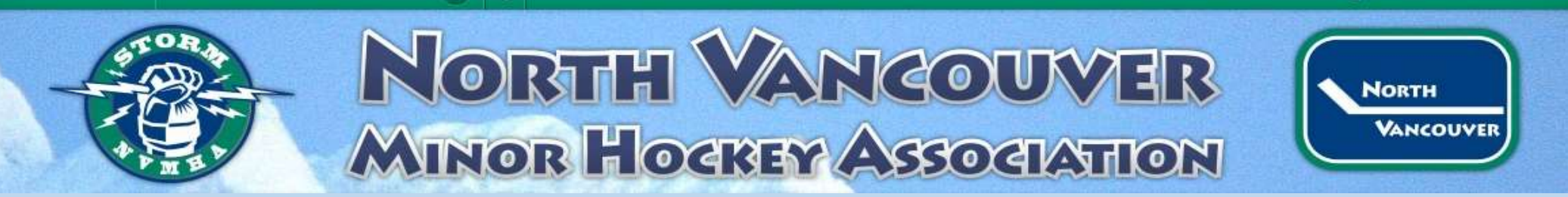

#### Pre-Game Scorekeeper and Timekeeper Info.

Scorekeeper

**Enter Scorekeeper's Name** 

**Timekeeper** 

**Enter Timekeeper's Name** 

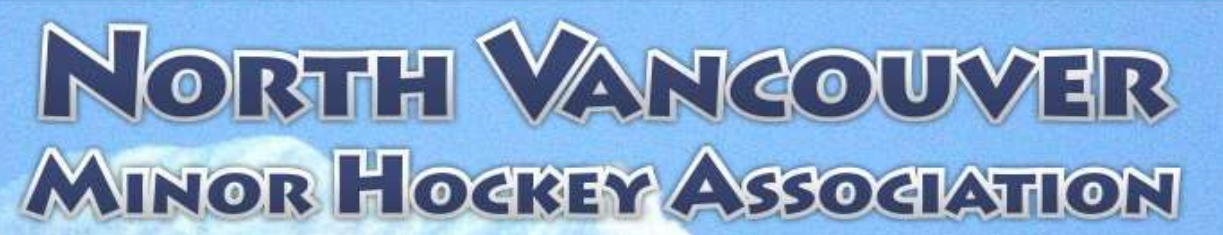

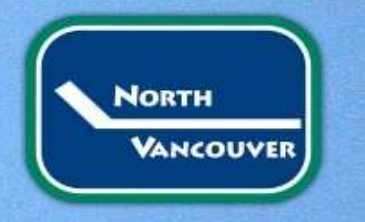

#### Pre-Game Add Officials-you can search or add new

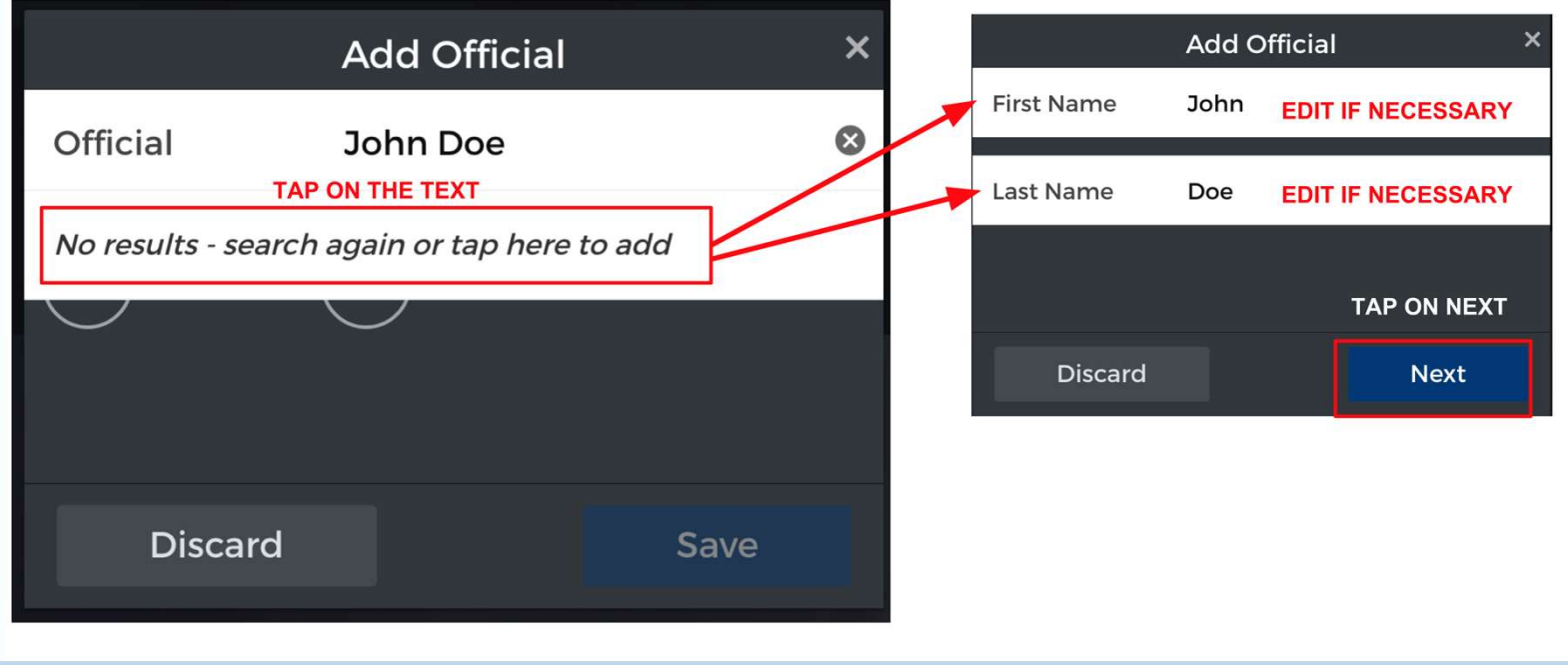

# NORTH VANCOUVER MINOR HOGREY ASSOCIATION

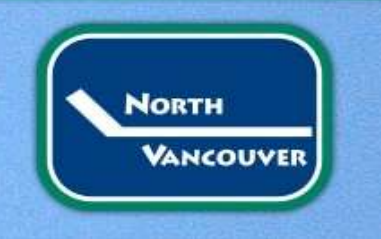

#### You can now start the game!

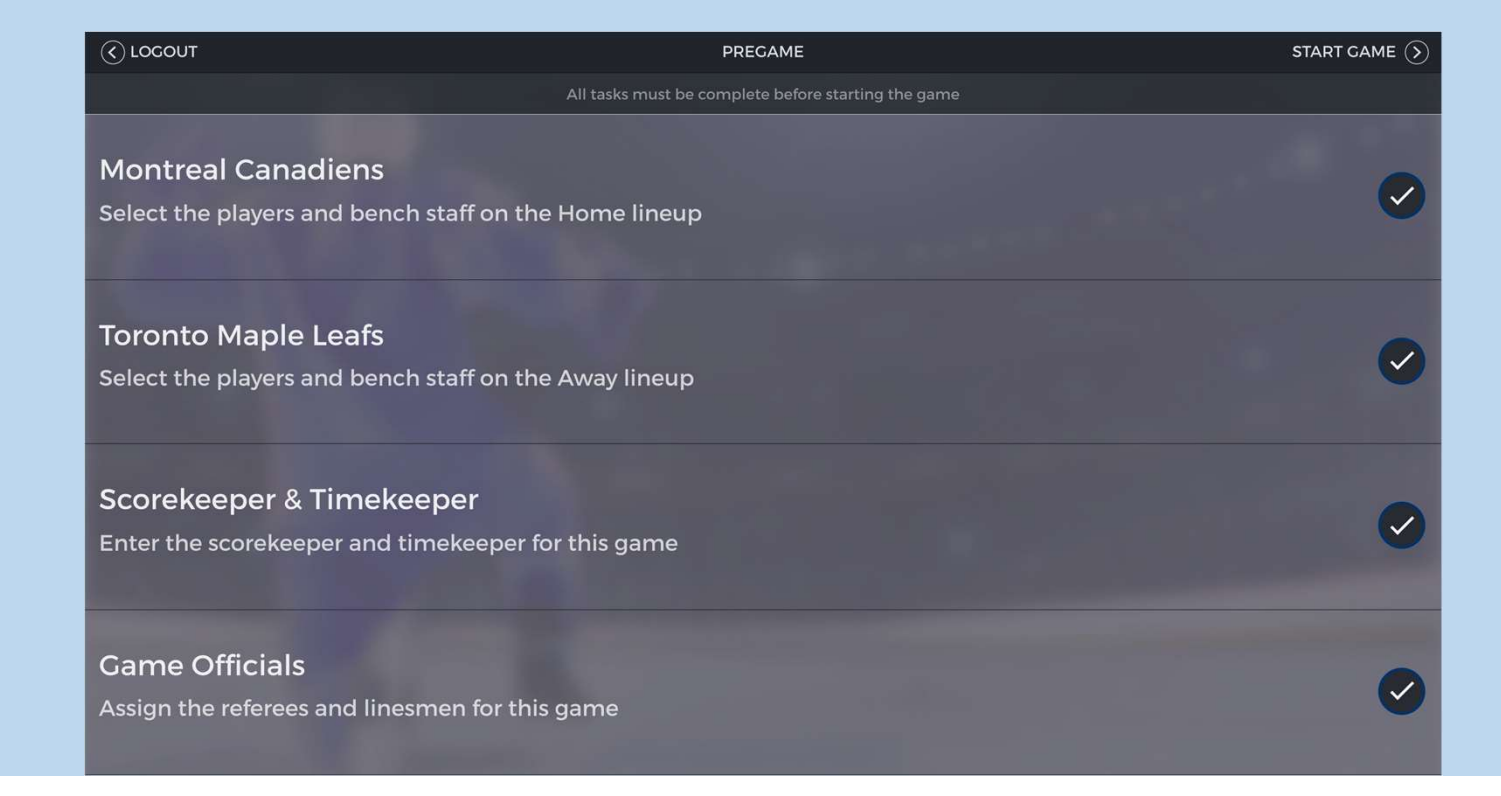

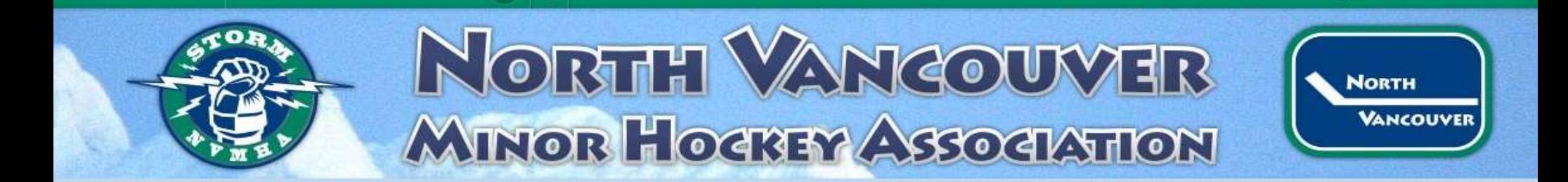

#### Scorekeeping

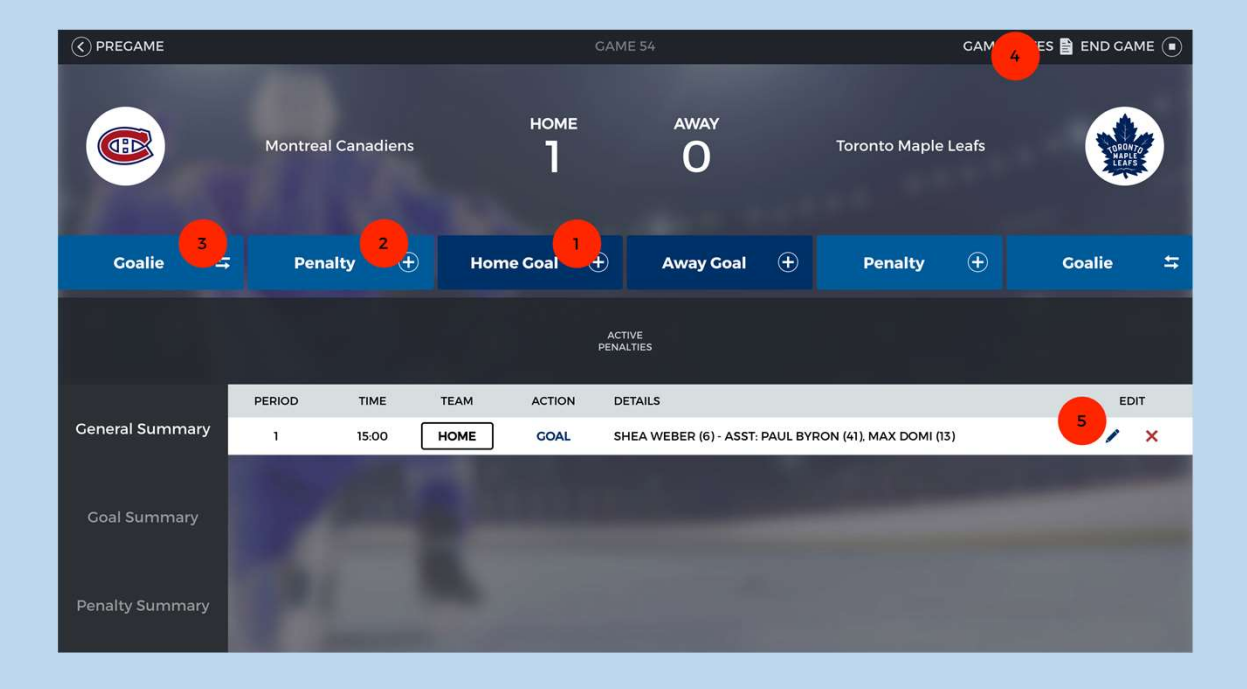

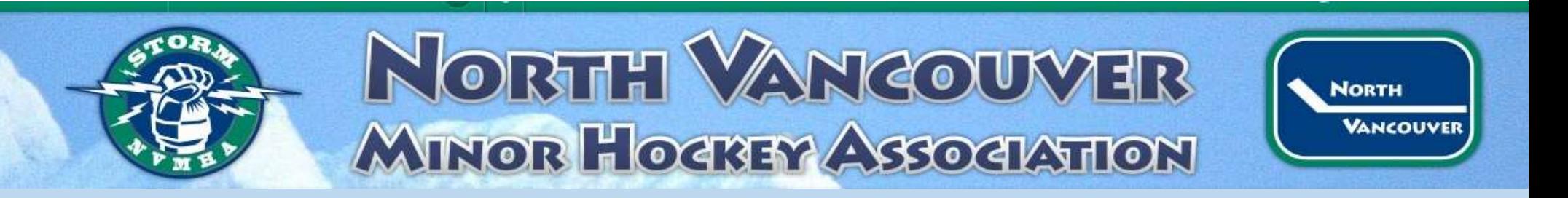

#### Add a Goal

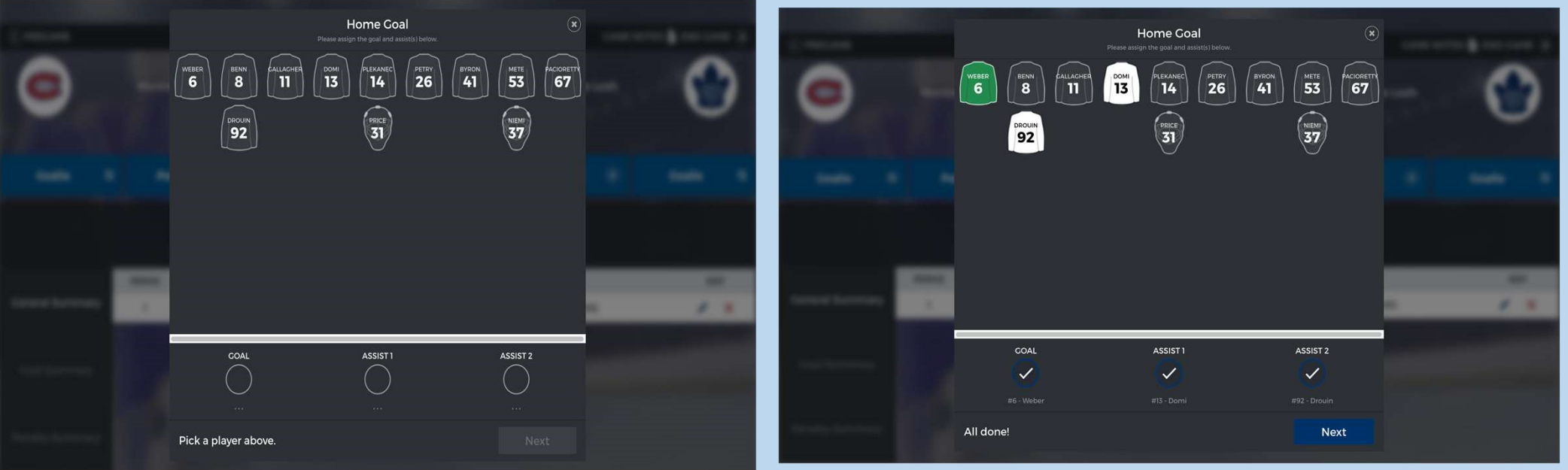

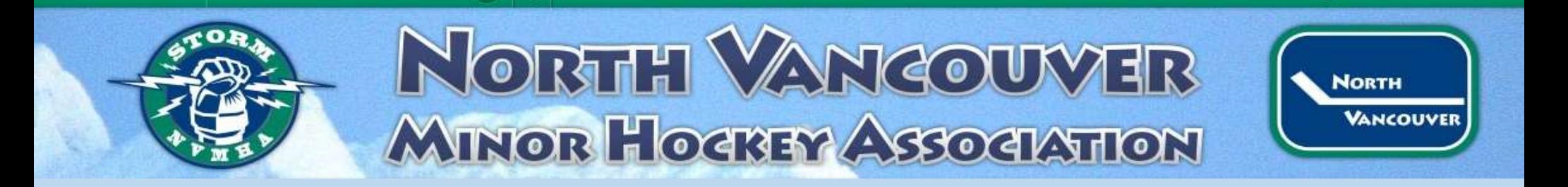

- Select the period and time the goal occurred.
- You can also add what type of goal.
- Don't forget to click save

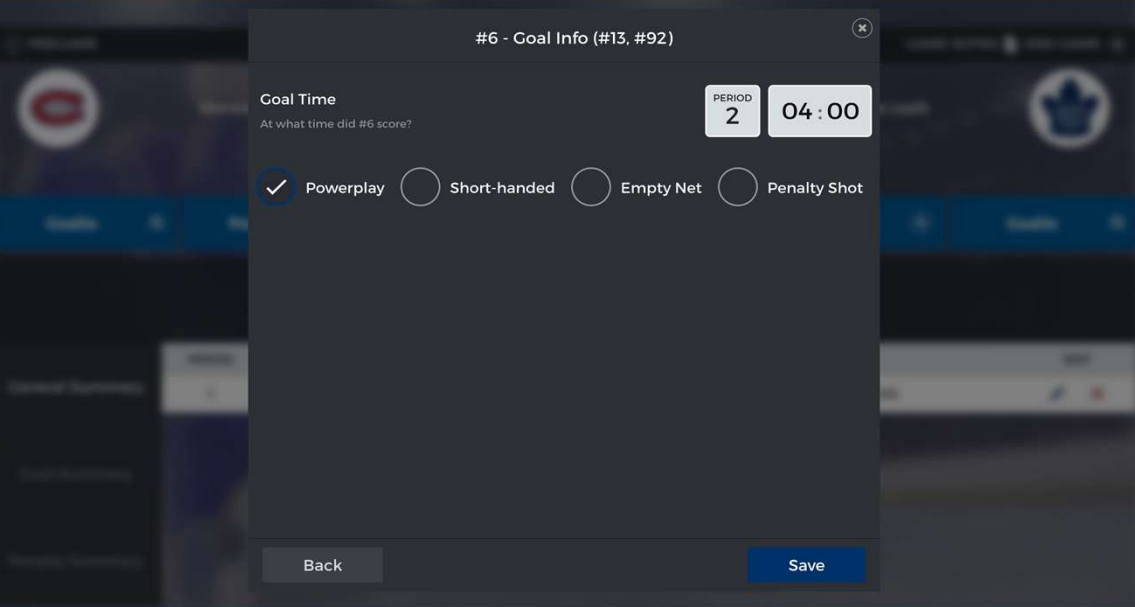

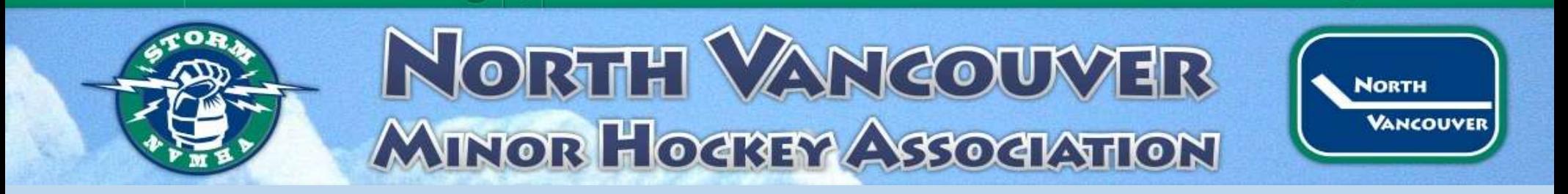

#### Add Penalty

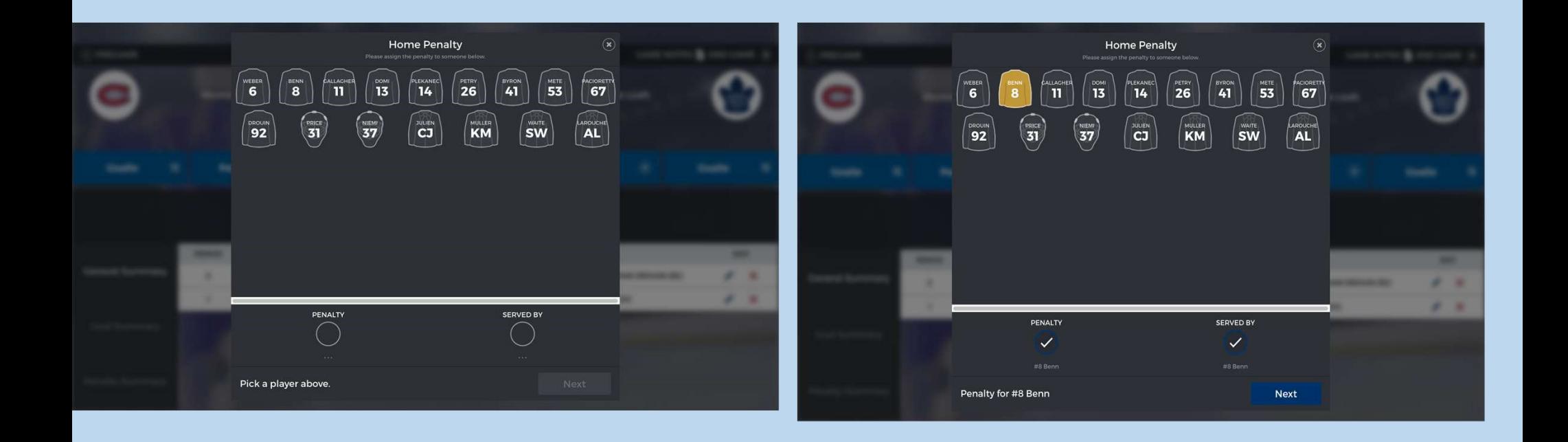

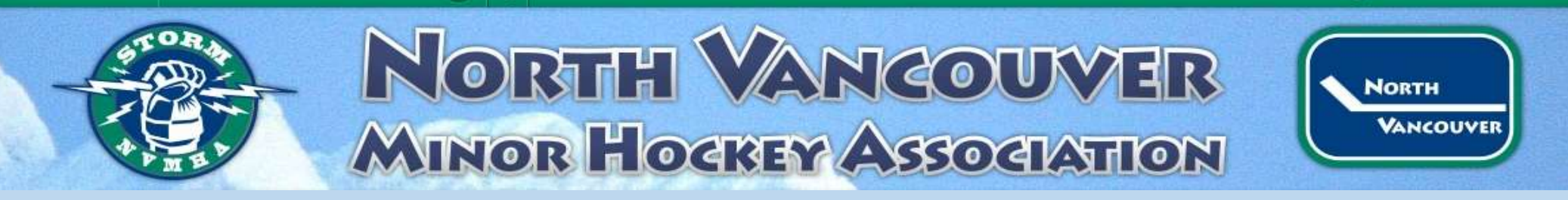

Select the infraction and the duration. Add the period and time the infraction occurred Review details and click save

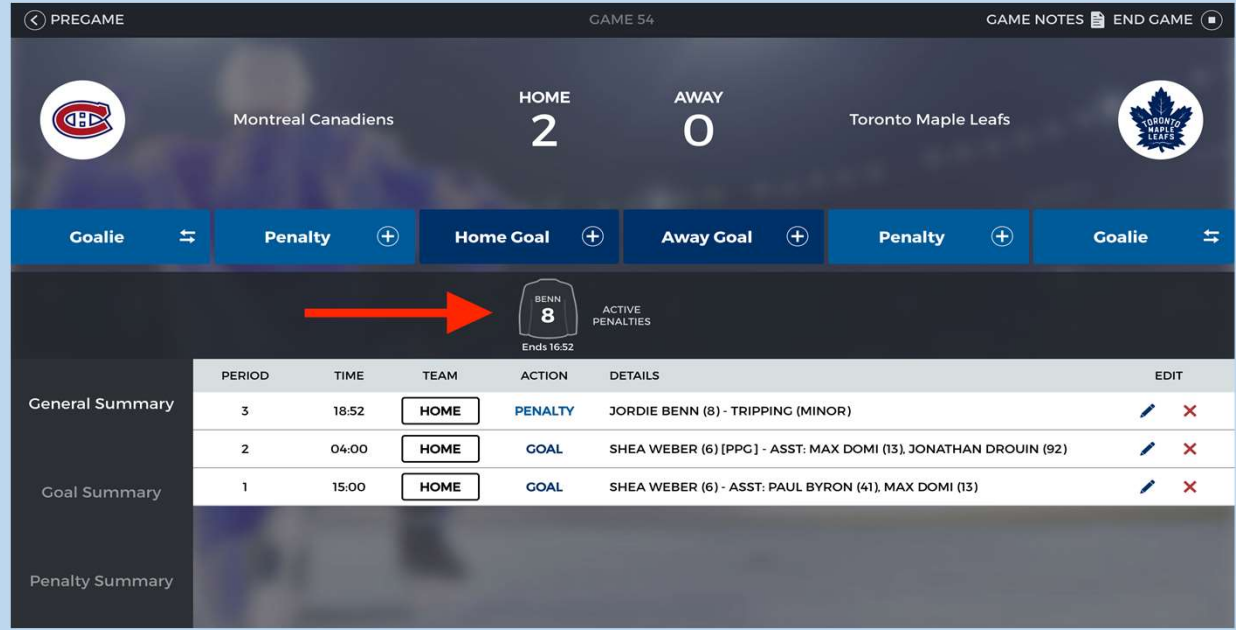

# NORTH VANCOUVER MINOR HOCKEY ASSOCIATION

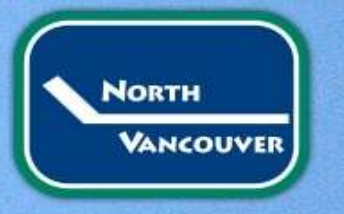

#### Click on jersey to end penalty

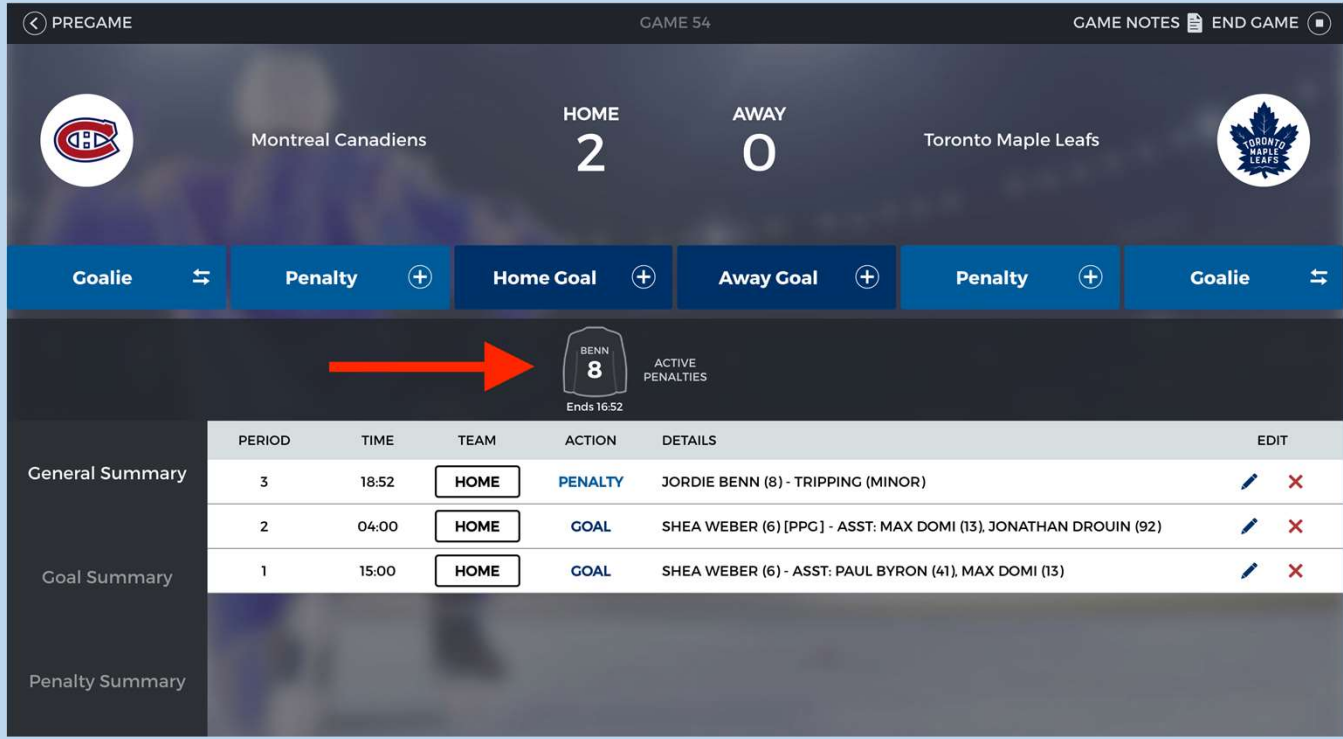

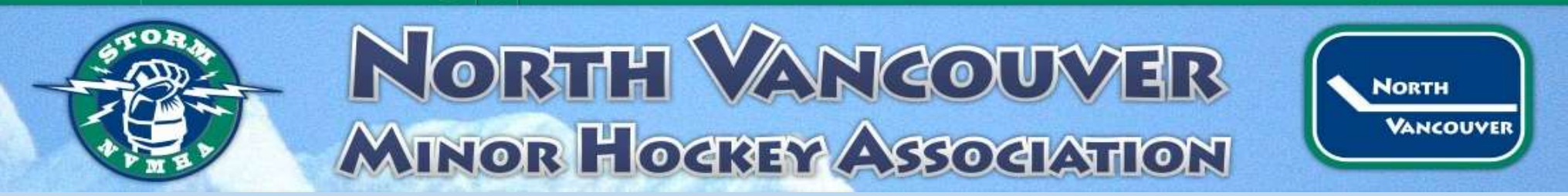

Click end or change the time depending on when it ended. You can also edit any information if there were mistakes.

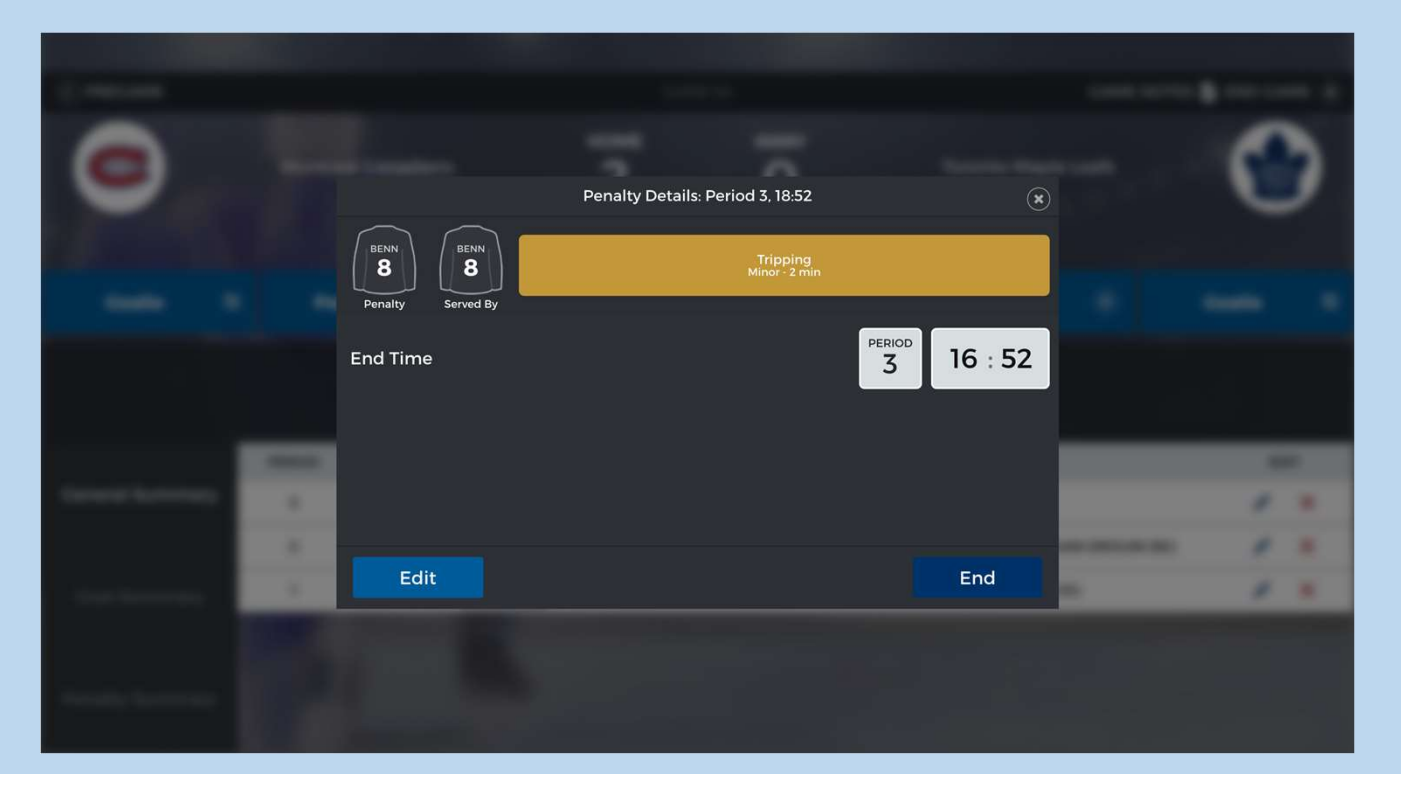

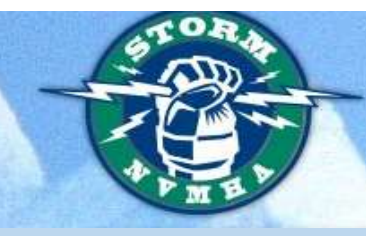

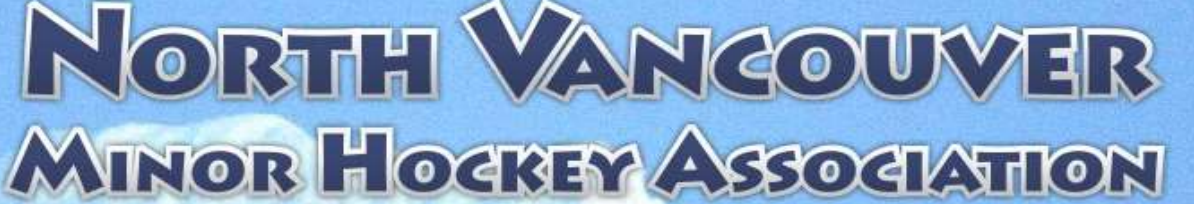

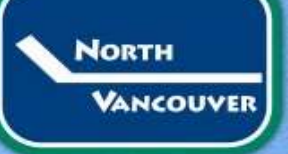

#### Goalie Swap or Pull

- Tap on Swap
- Enter period and time

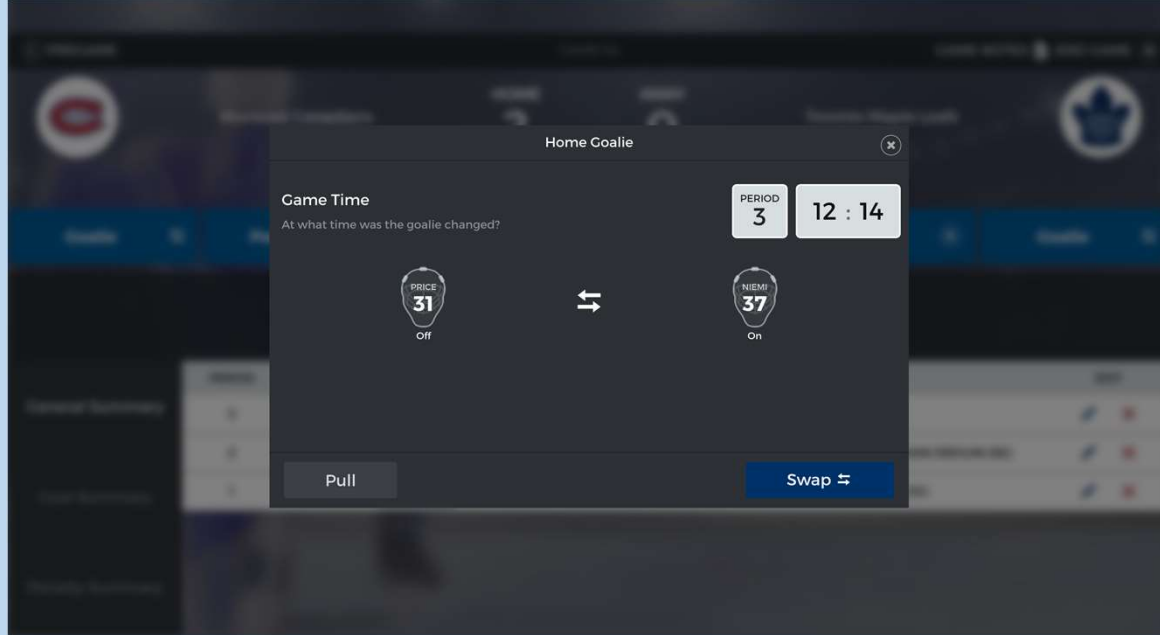

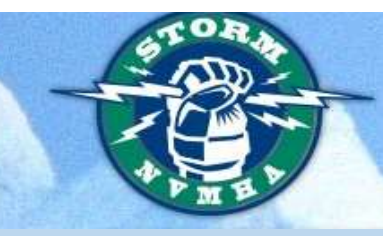

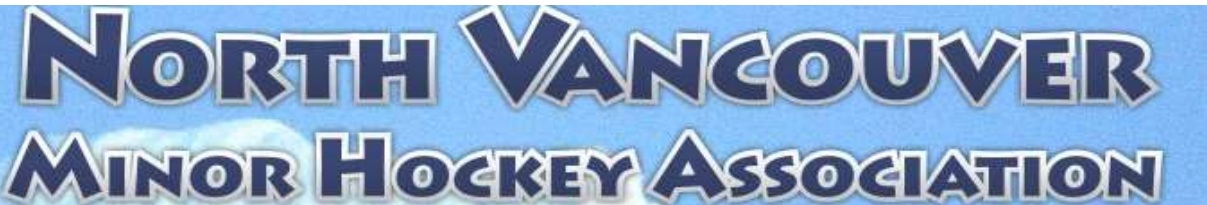

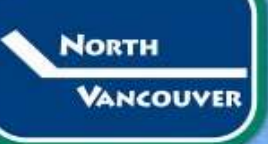

Reinstate a Goalie

- Tap on Swap
- Select Period and Game time
- Tap the helmet of the Goalie coming in

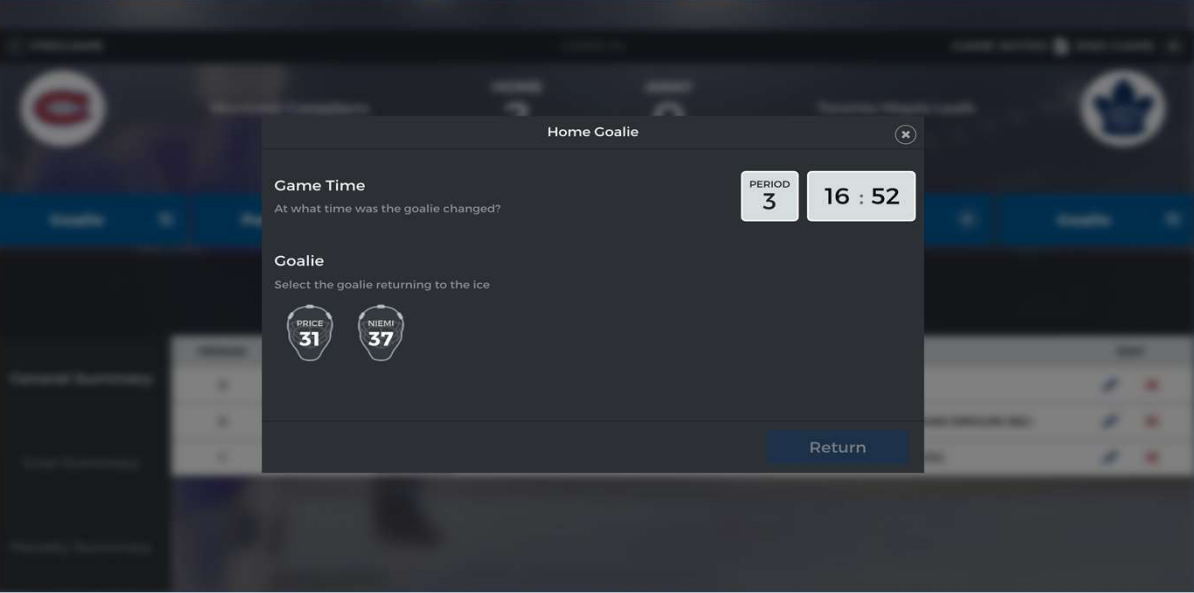

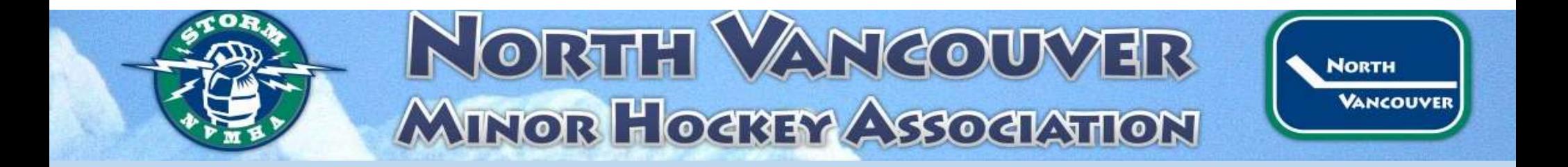

#### Edit/Delete Goals and Penalties

- Tap on Pen icon and edit as necessary
- Tap on X to delete any mistakes

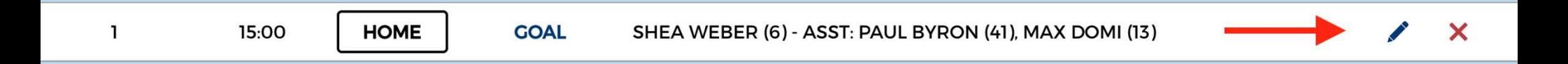

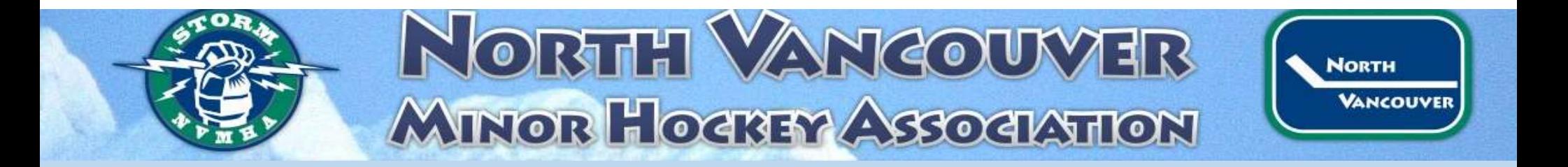

#### End Game

#### • Select period and game time

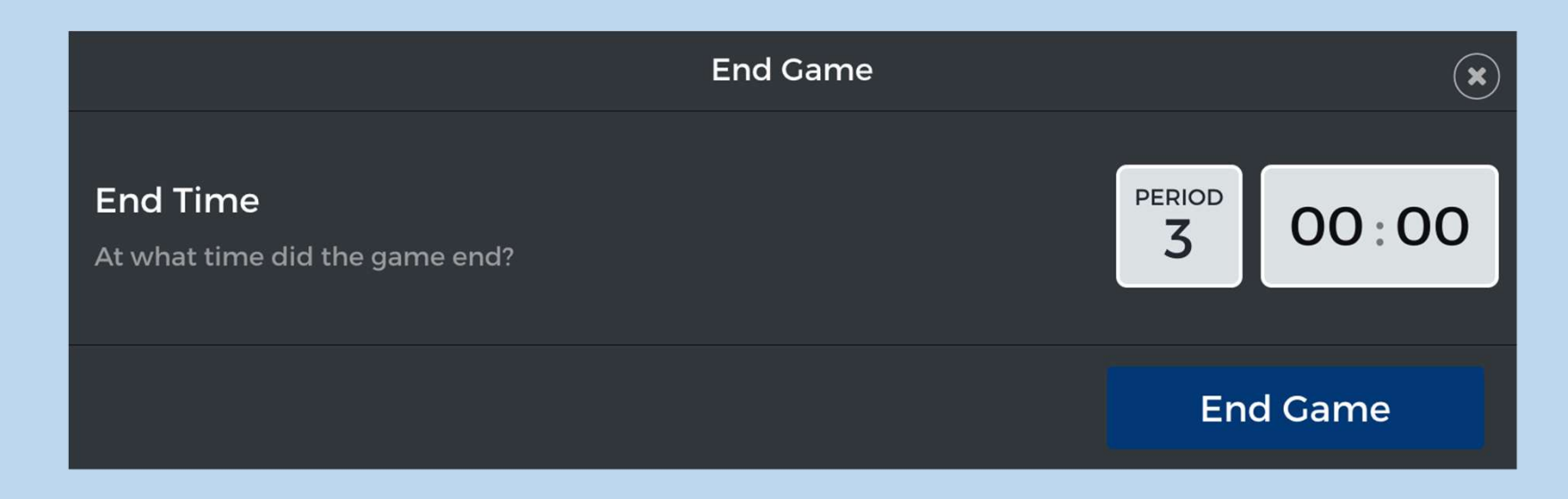

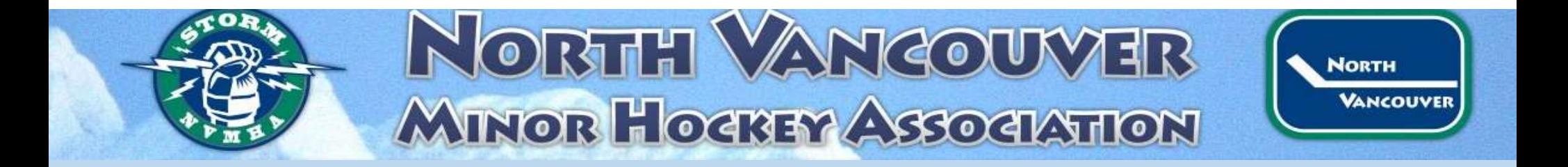

#### Collect Signatures

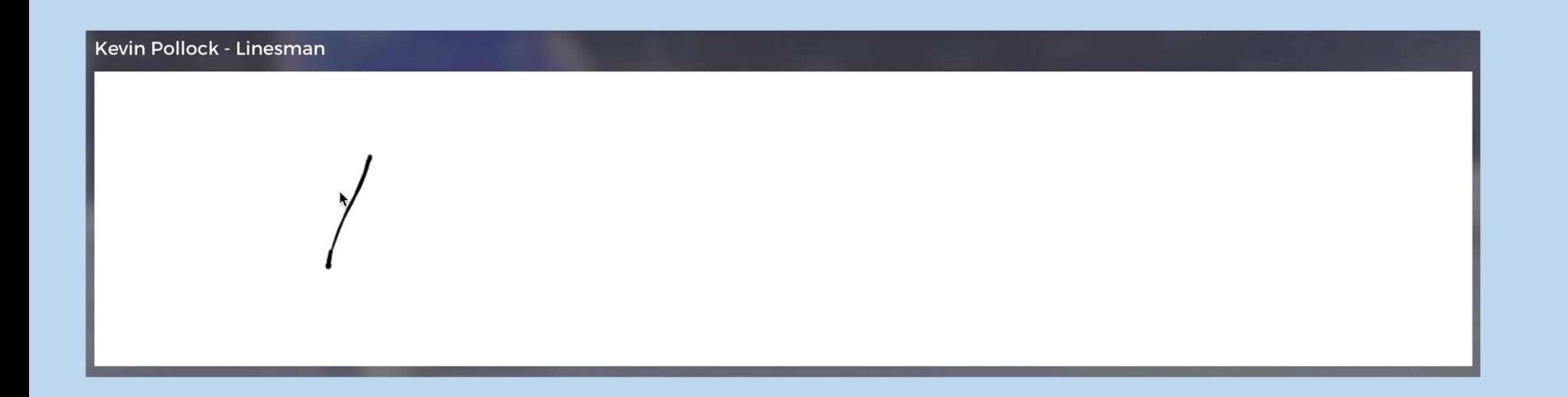

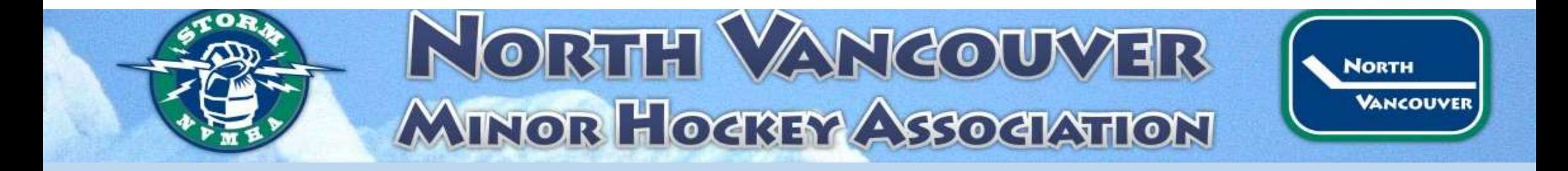

#### Send Scoresheets!

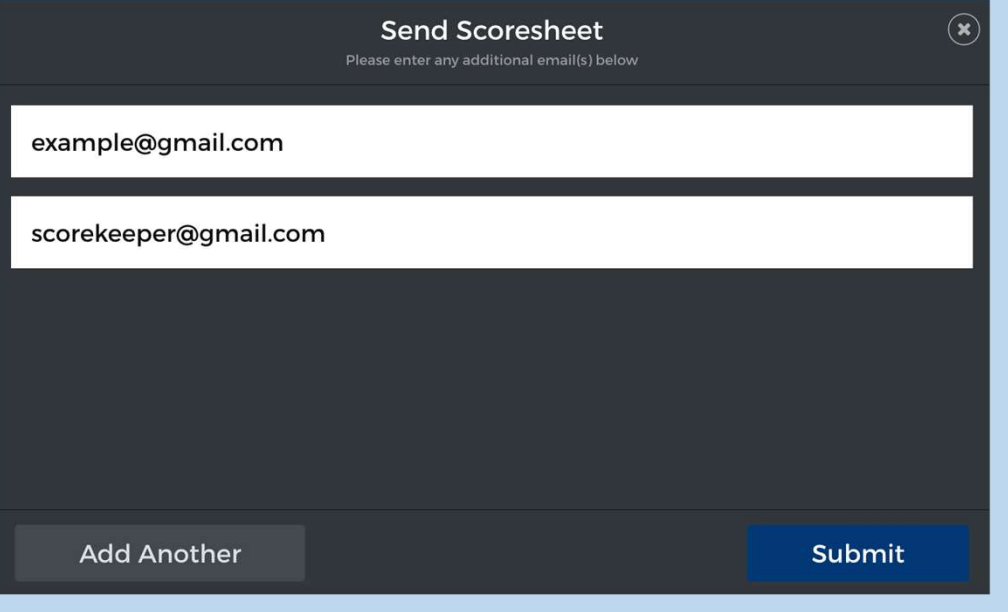

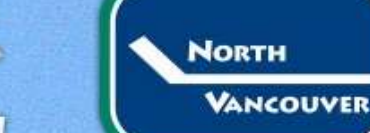

# HERTH VANCO

- Does not use extra data
- sync and to send gamesheets
- Download scratchpad

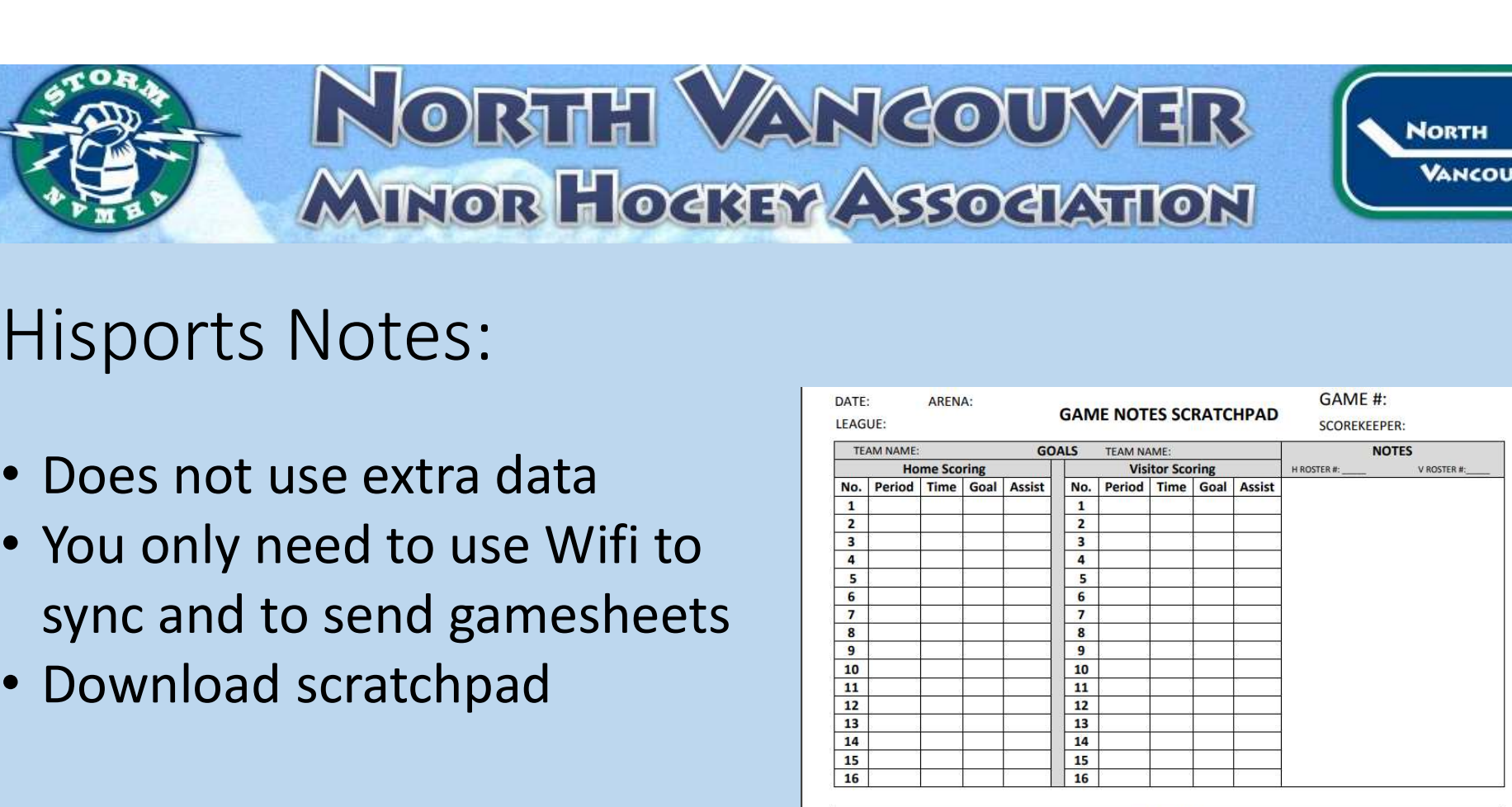

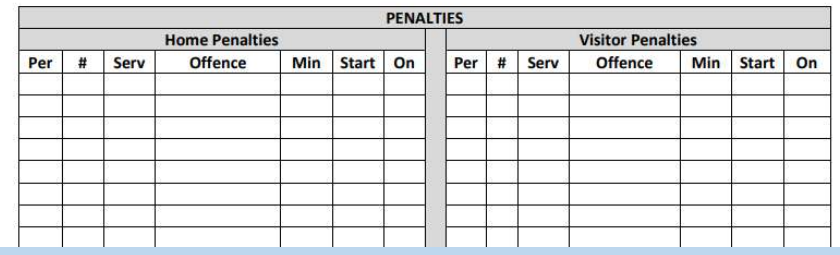

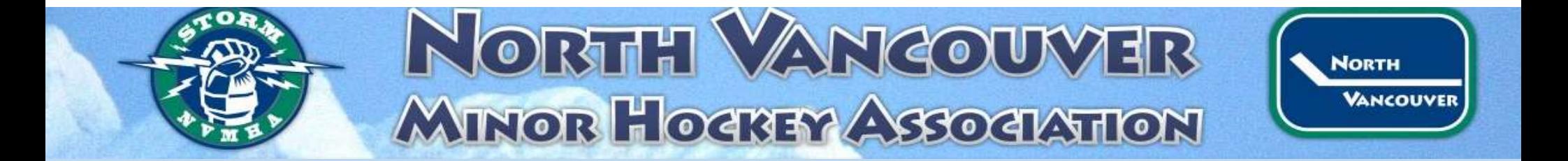

#### If you have more questions please go to:https://help.hisports.app/hc/en-us

• Click on Scorekeepers

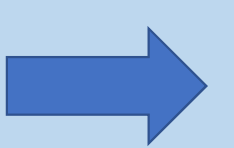

#### SCOREKEEPER FAQ

How to add Officials (Referees and Linesmen)?

How to change a jersey number during the Signing lineup process?

How to change a jersey number during a game

What do I do if my arena or rink has no internet connectivity?

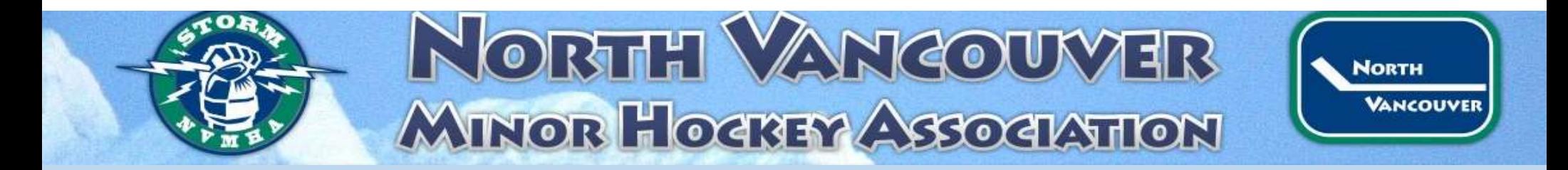

#### Team Management

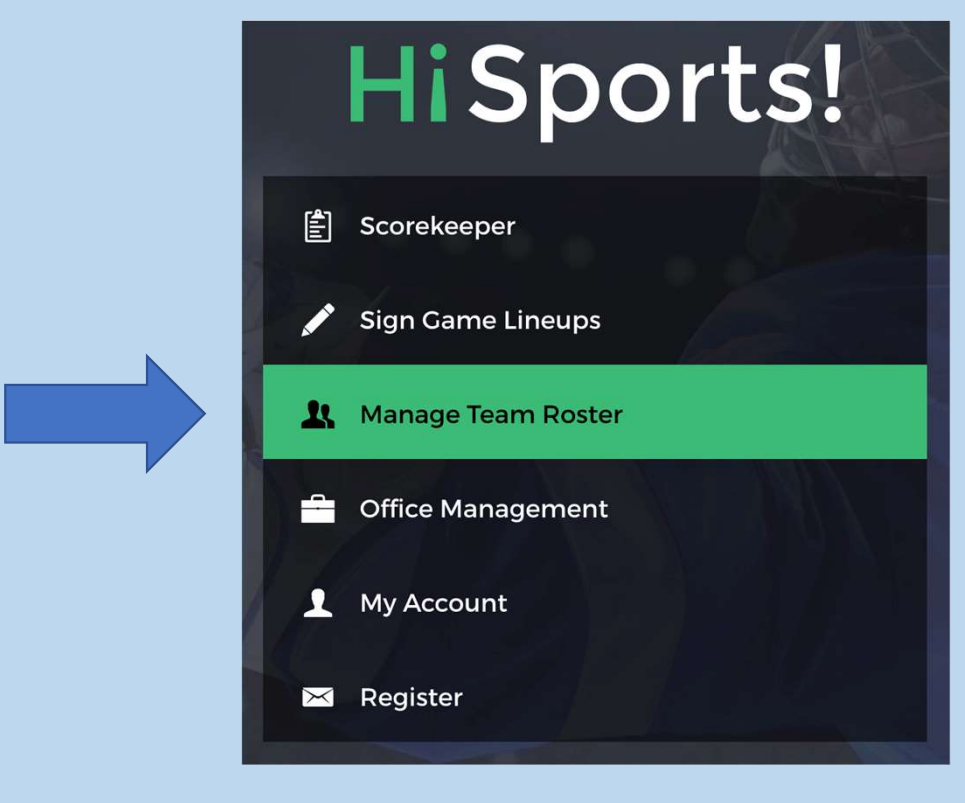

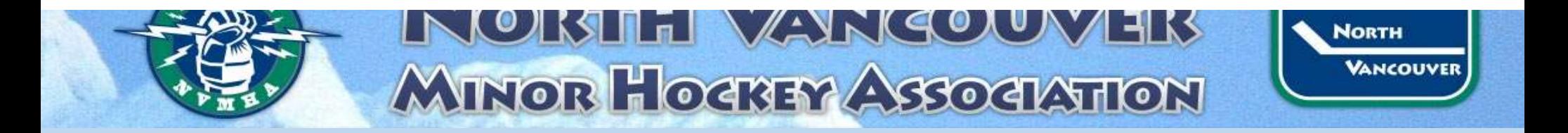

#### Click on My Teams found in top left corner

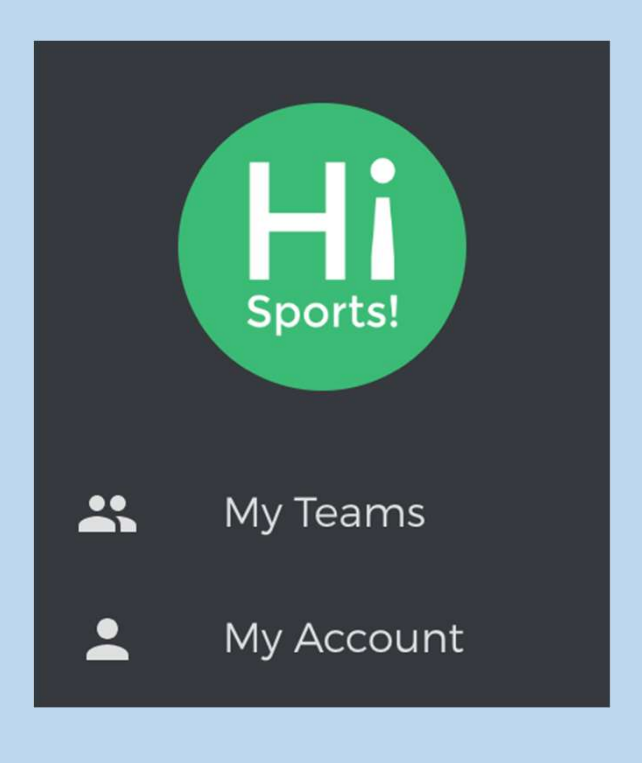

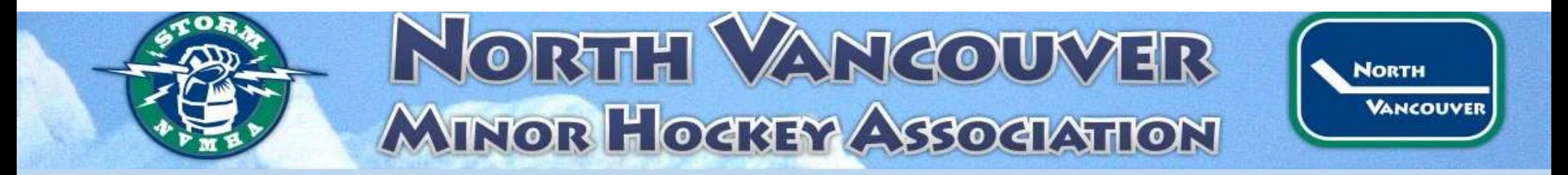

#### My Teams

- Select your team
- Make any changes needed

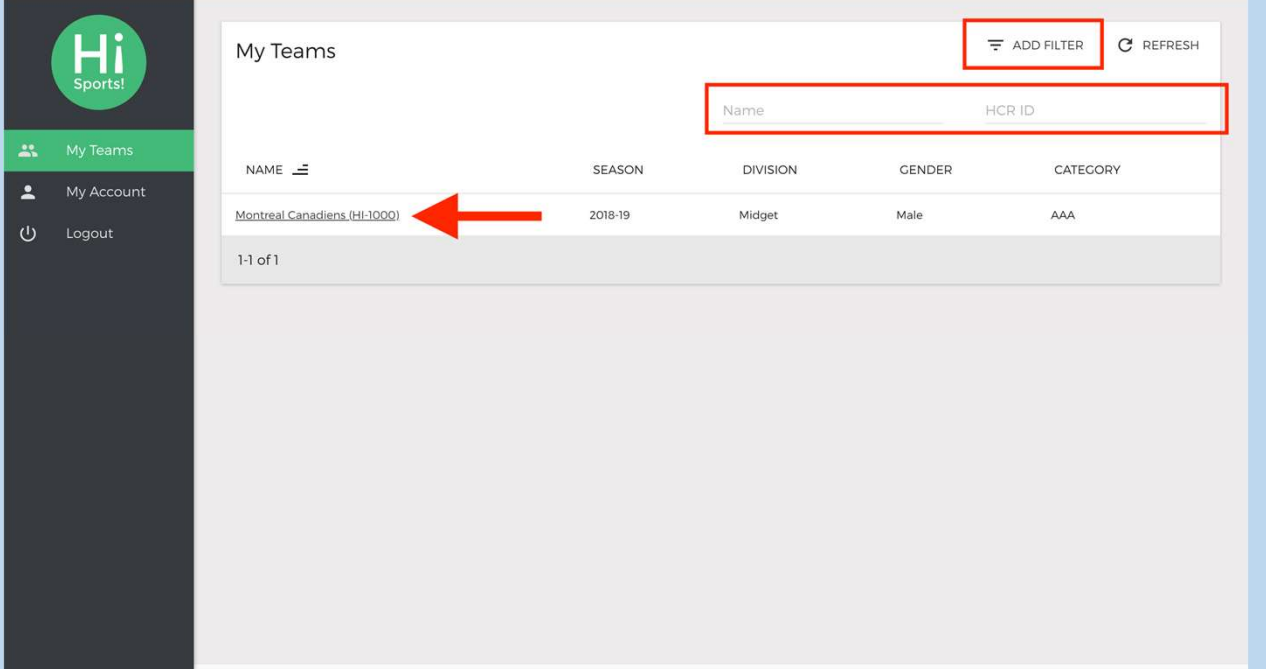

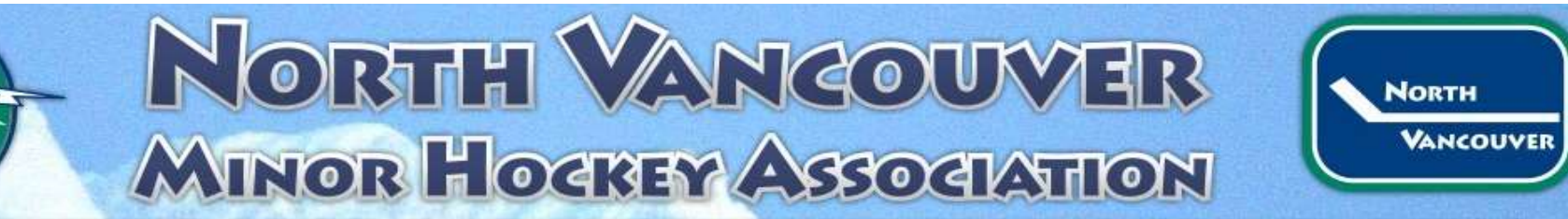

#### Team Page

- Edit a player's number, position, captain status, AP
- View Game reports

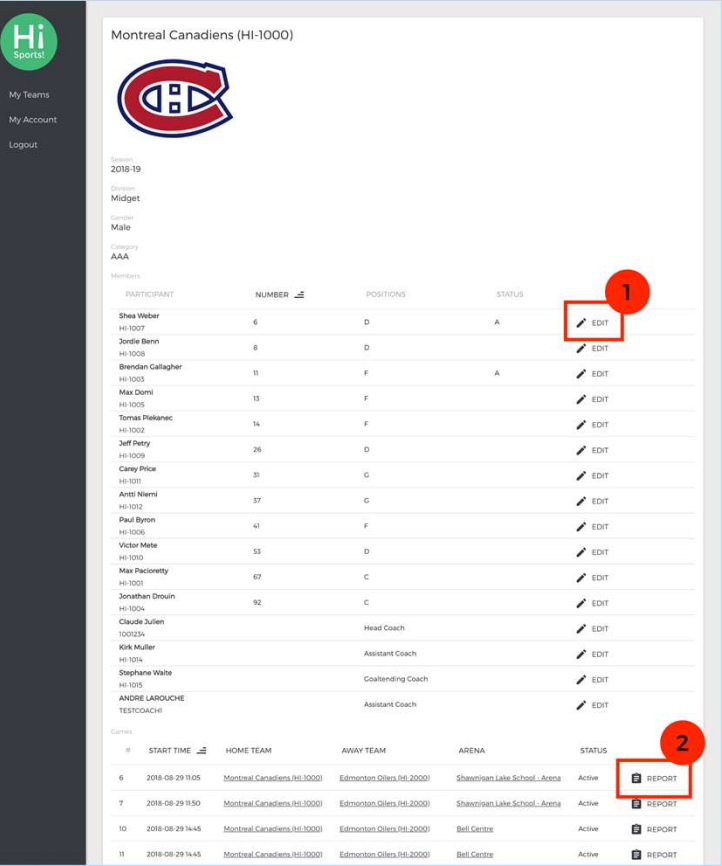

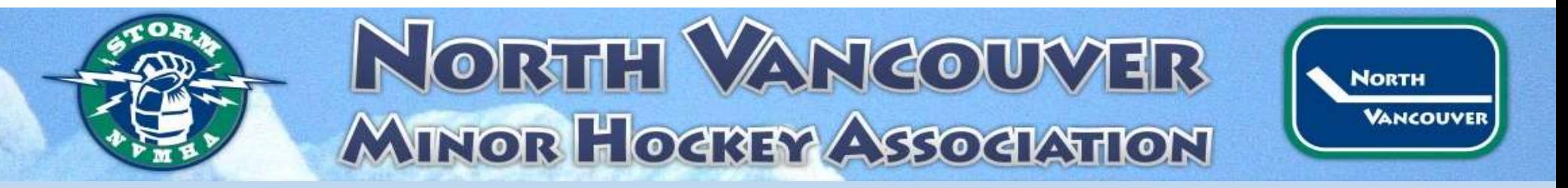

#### Edit Player

• All edits done here will be permanent to your Roster

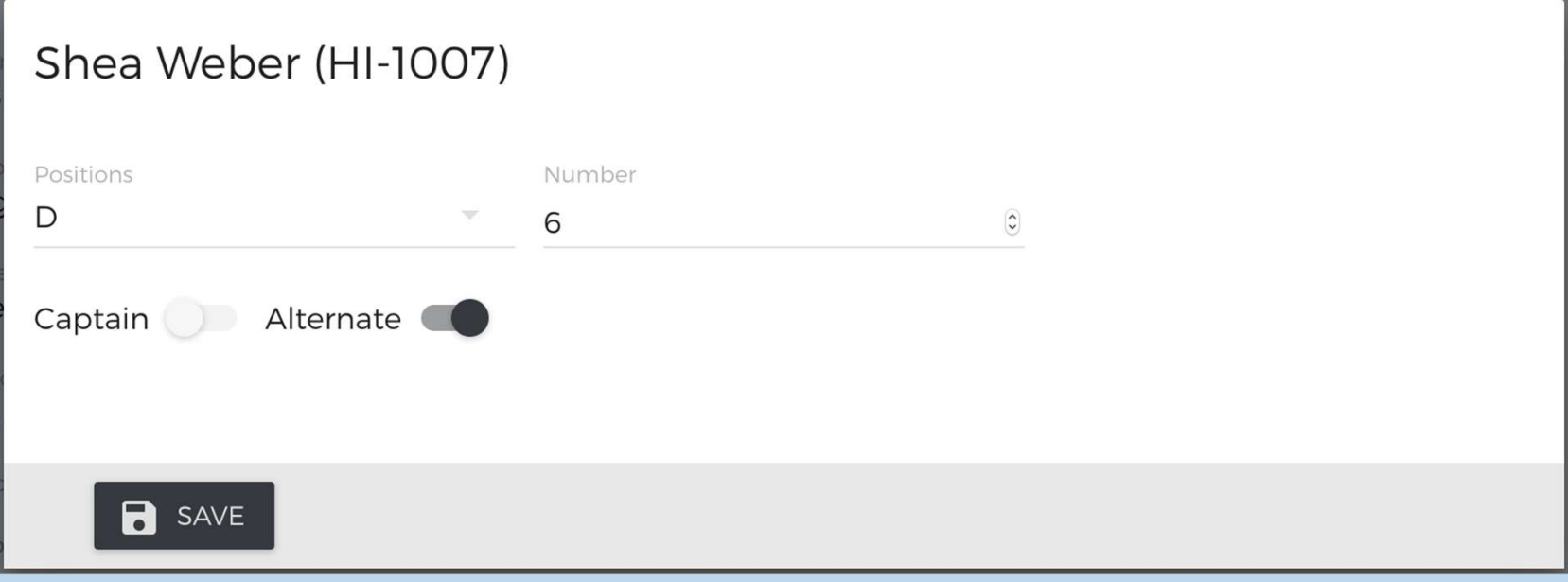

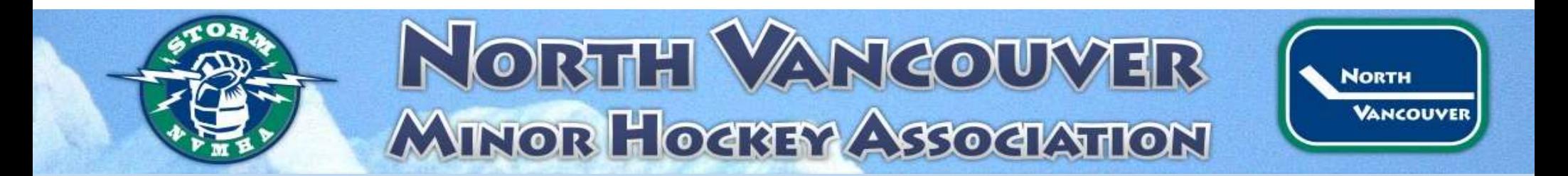

#### Finding other Team Contacts

#### • Login and click on Team name

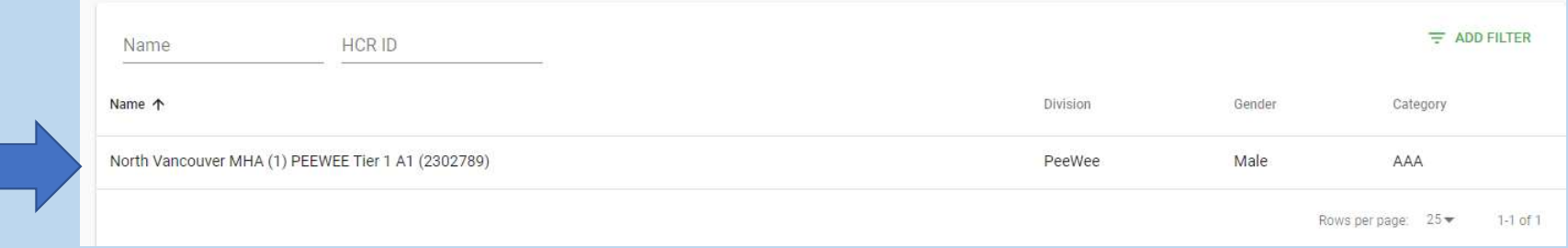

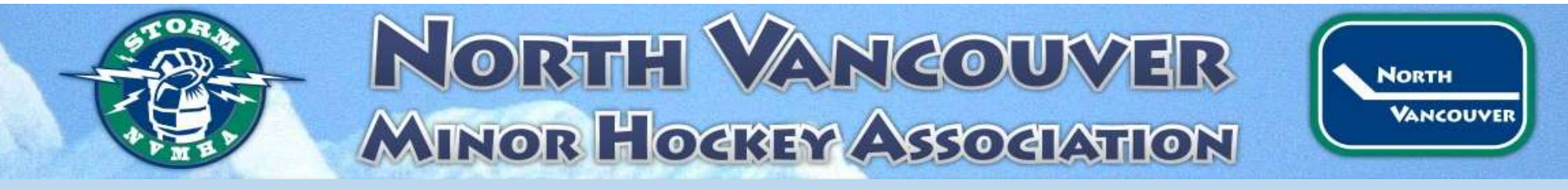

#### Click on Schedule

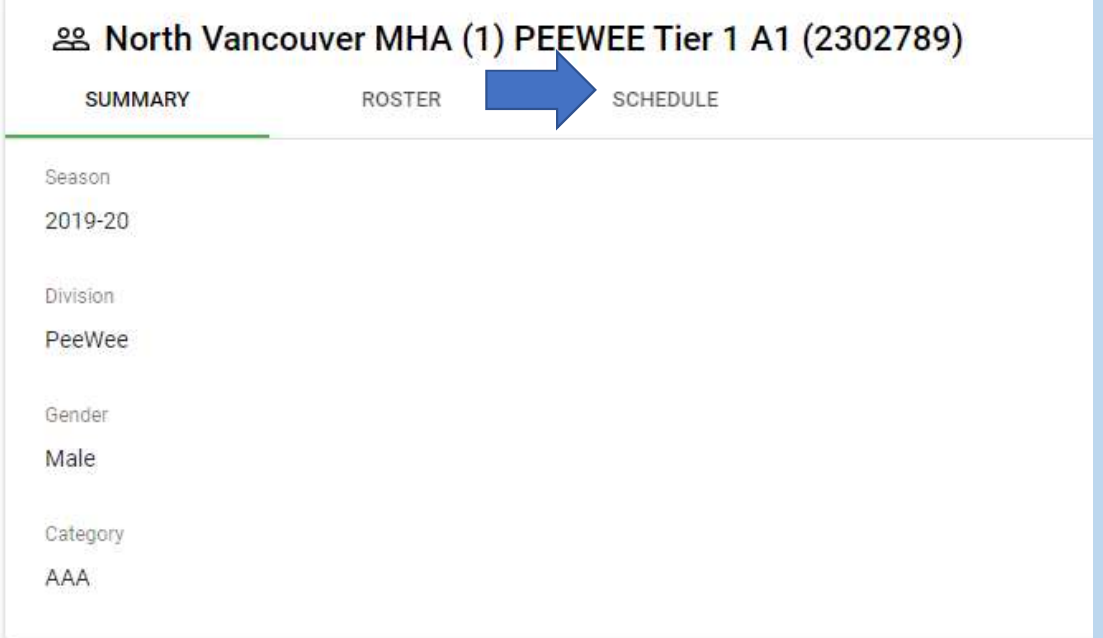

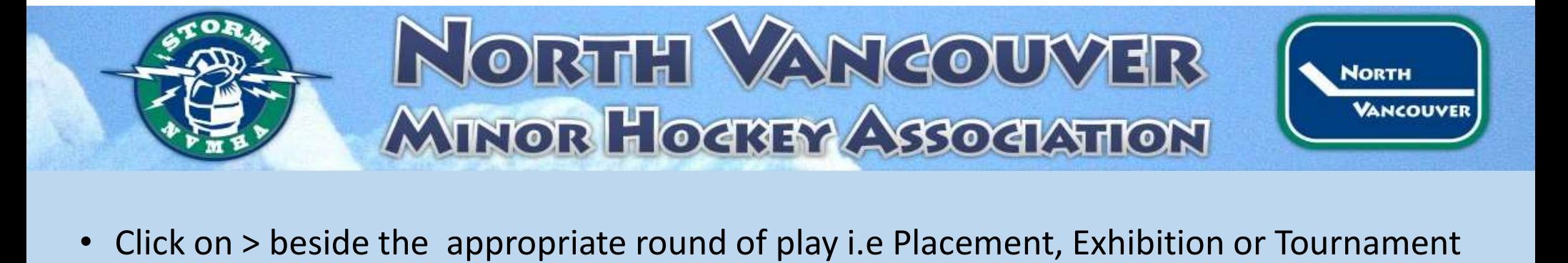

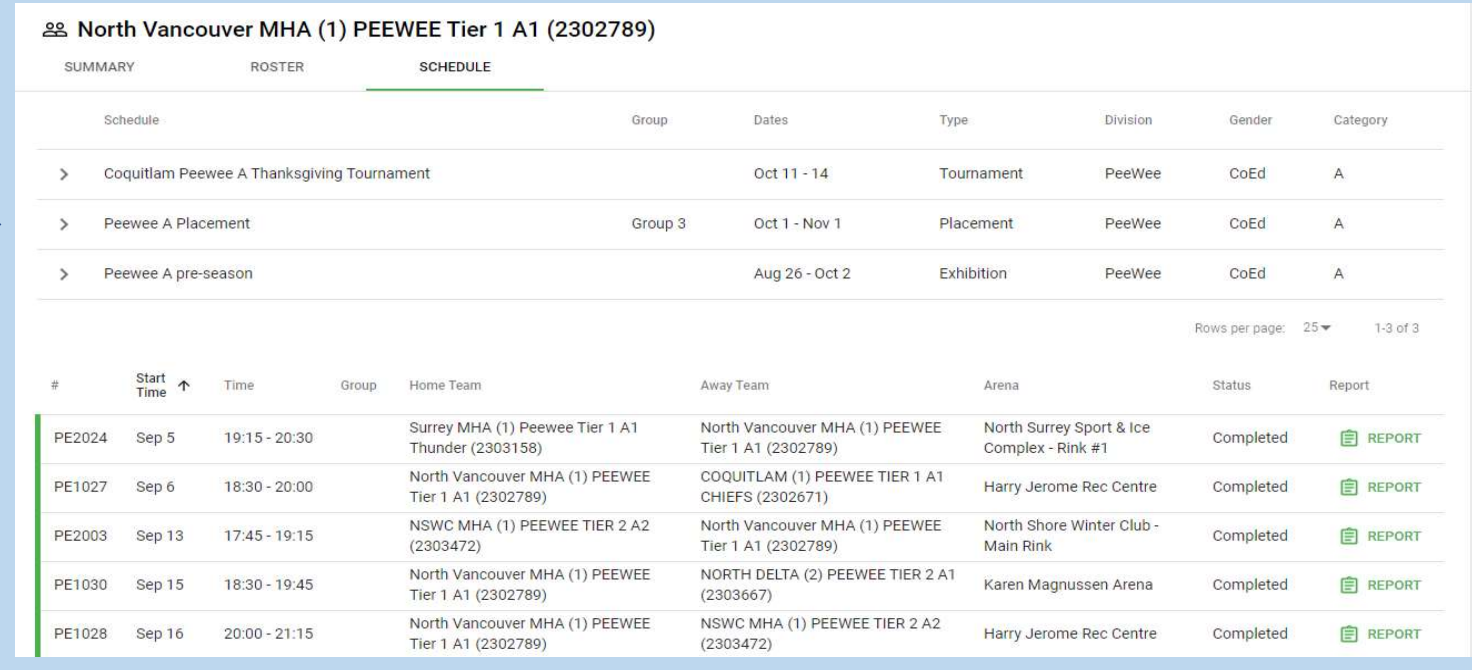

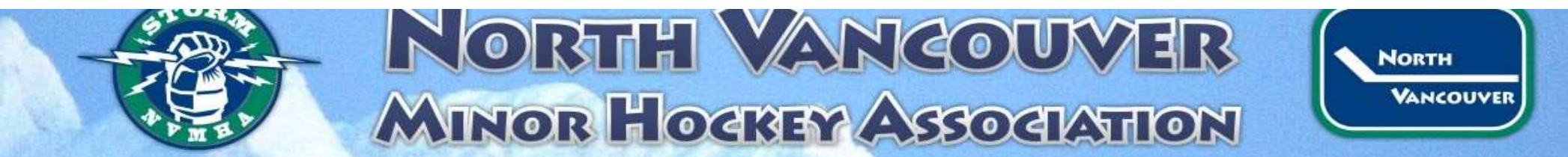

#### Teams contact information appears!

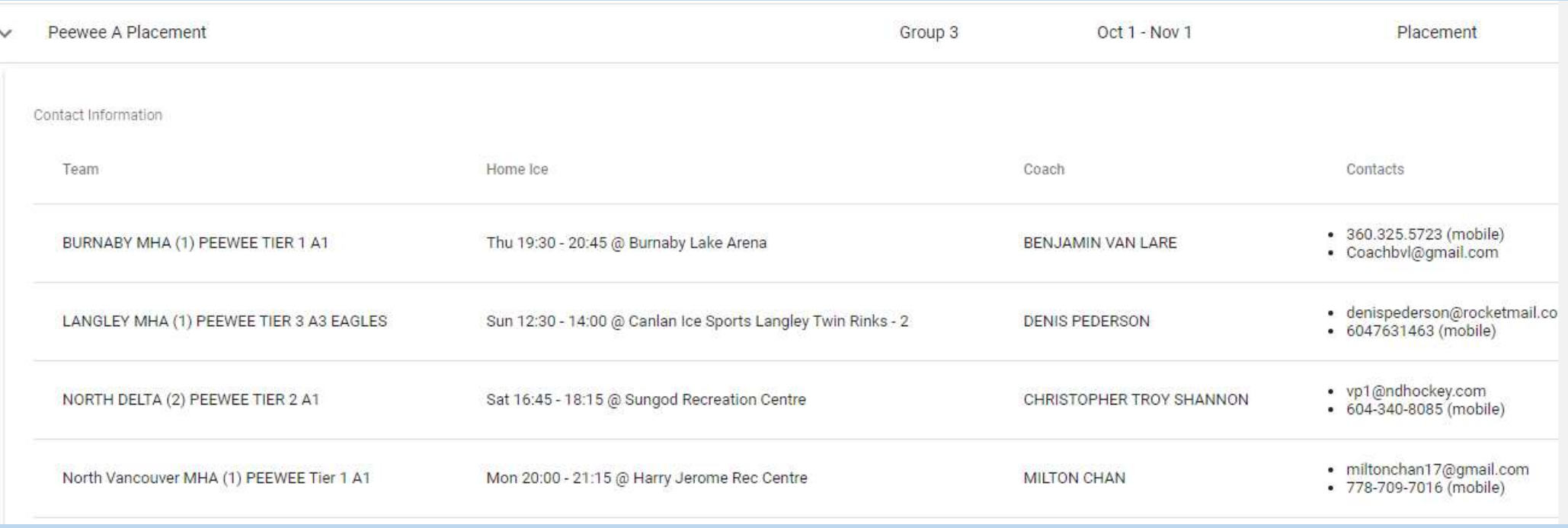

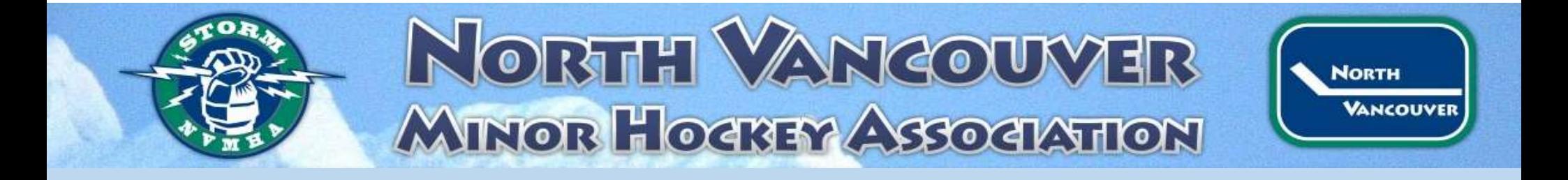

#### Question Time!!